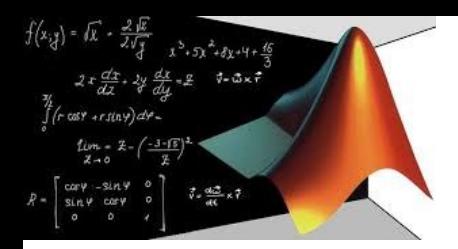

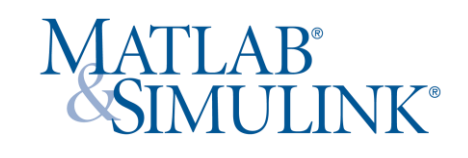

# Matlab

Utilizzo del software più idoneo per accompagnare gli studenti del corso di Ingegneria Elettrica per la e-mobility nel raggiungere i propri ambiziosi traguardi

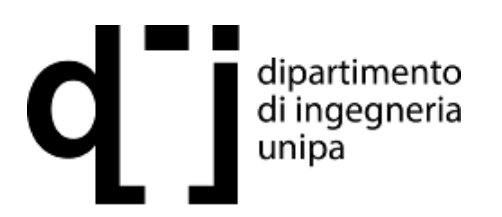

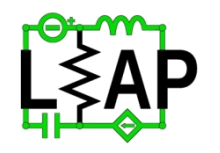

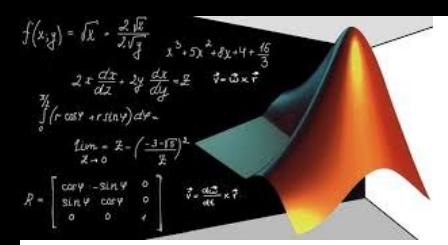

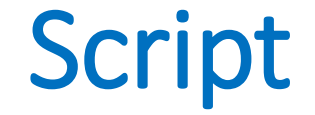

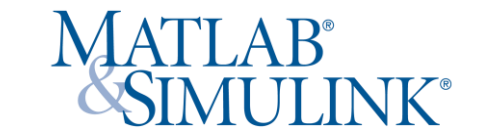

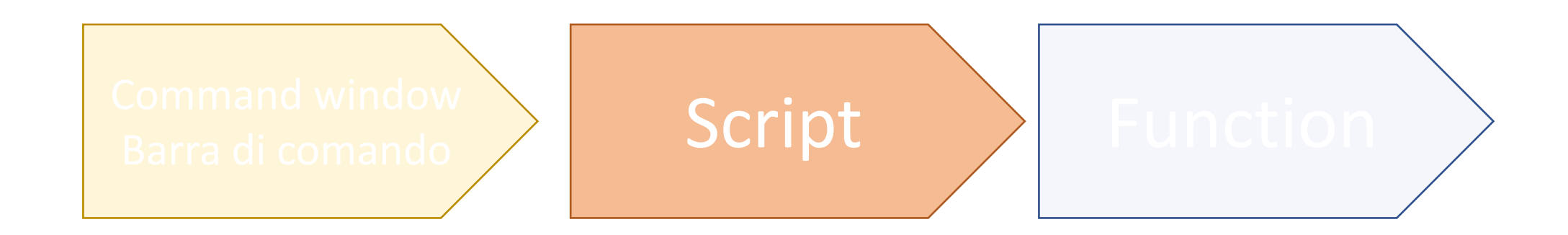

Ci occupiamo adesso dell'utilizzo degli script, copioni.

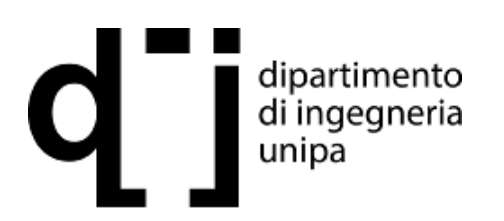

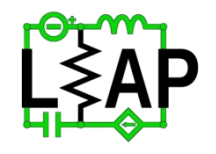

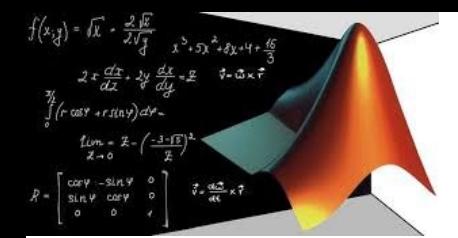

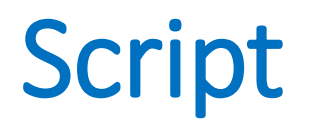

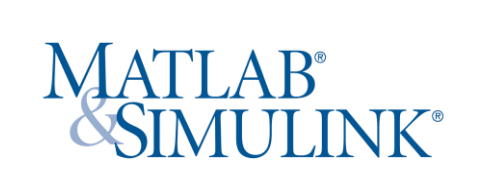

# **Script**

Per script si intende il più semplice programma di Matlab, basato su una sequenza di comandi prefissati. E' possibile eseguire uno script dalla riga di comando:

>> edit sfera

Si aprirà una nuova finestra nella quale inserire le istruzioni:

 $[x,y,z] =$  sphere;  $r = 2;$ surf(x\*r,y\*r,z\*r) axis equal

Terminate le istruzioni si procede al salvataggio del file e dalla barra di comando è possibile digitare sfera ed ottenere il grafico di figura

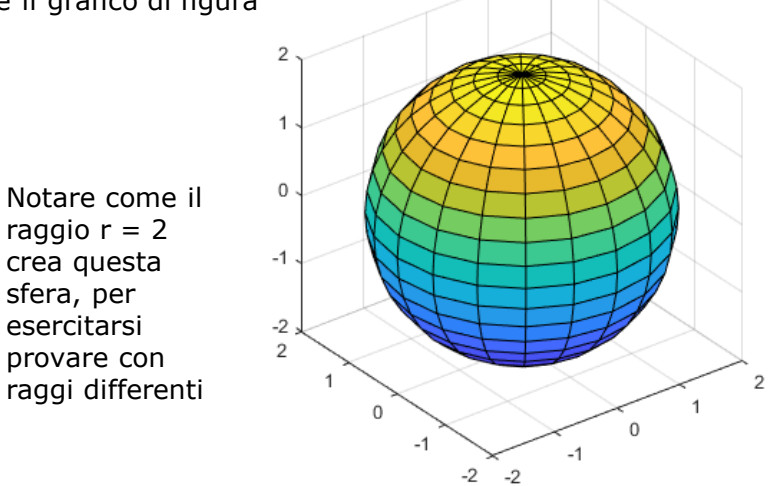

raggio  $r = 2$ crea questa sfera, per esercitarsi provare con

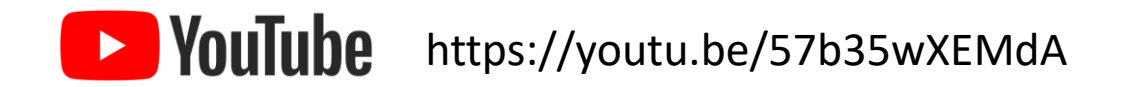

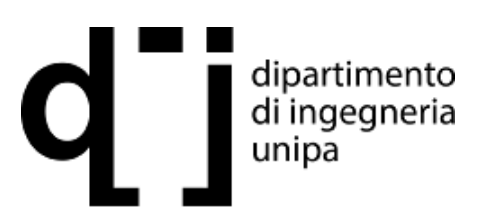

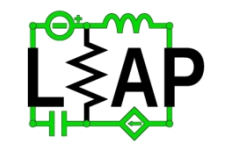

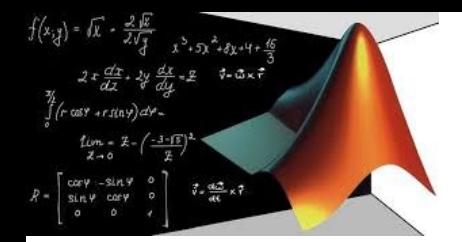

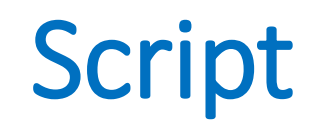

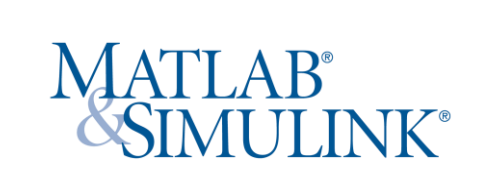

# **Ciclo if**

Il costrutto if-else è una **istruzione condizionale,** permette cioè di eseguire **istruzioni o blocchi codice** a seconda del verificarsi di una condizione. Ad esempio vogliamo rappresentare una sfera, un ellissoide o un cilindro, in base al valore M= 1,2 o 3. Scegliamo prima di creare lo script un valore per M:  $>> M=2;$ 

>> edit disegna

Si aprirà una nuova finestra nella quale inserire le istruzioni:

```
if M = 1[x,y,z] = sphere;elseif M ==2
[x,y,z] = cylinder;
elseif M == 3
 [x,y,z] = ellipsoid(0,0,0,2,2,6);
else 
% non fare nulla
end
surf(x,y,z)
axis equal
```
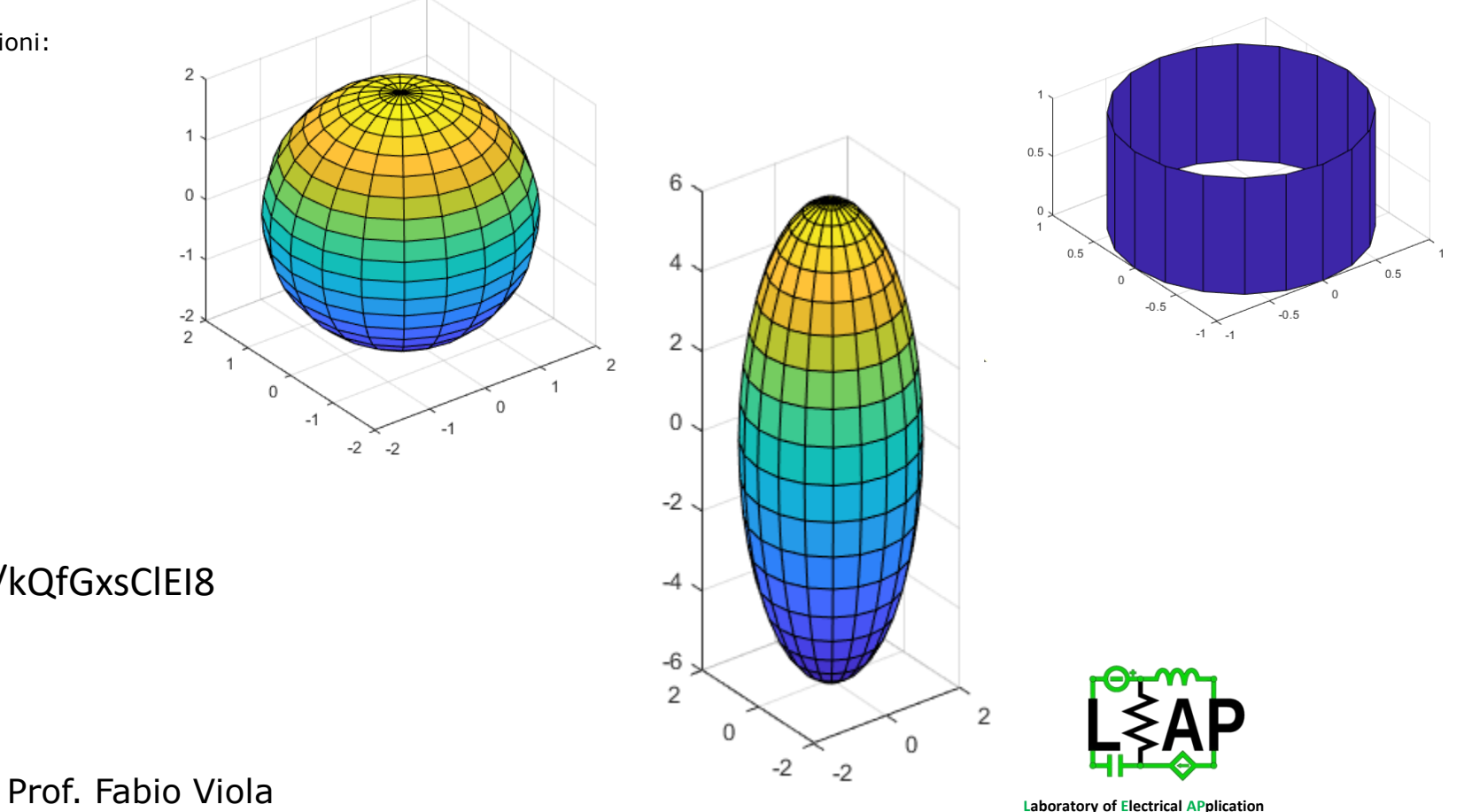

**Ex** YouTube https://youtu.be/kQfGxsClEI8

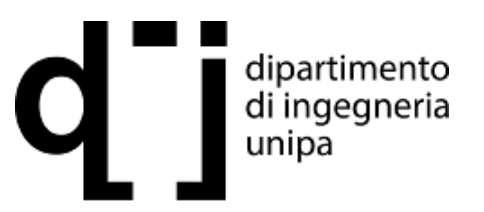

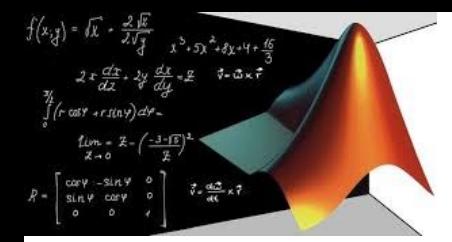

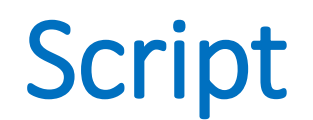

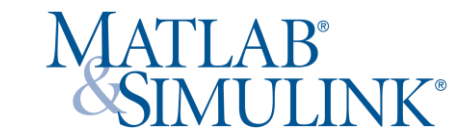

# **Ciclo for**

Nei linguaggi di programmazione il ciclo for è una struttura di controllo iterativa che determina l'esecuzione di una porzione di programma ripetuta per un certo numero noto di volte. Vogliamo ad esempio rappresentare un numero M di sfere.

>> edit sfere

Si aprirà una nuova finestra nella quale inserire le istruzioni:

 $M = 4;$ distanza =  $3;$  $[x,y,z] =$  sphere; for  $i = 1 : M$ surf(x+i\*distanza,y,z); hold on; end axis equal

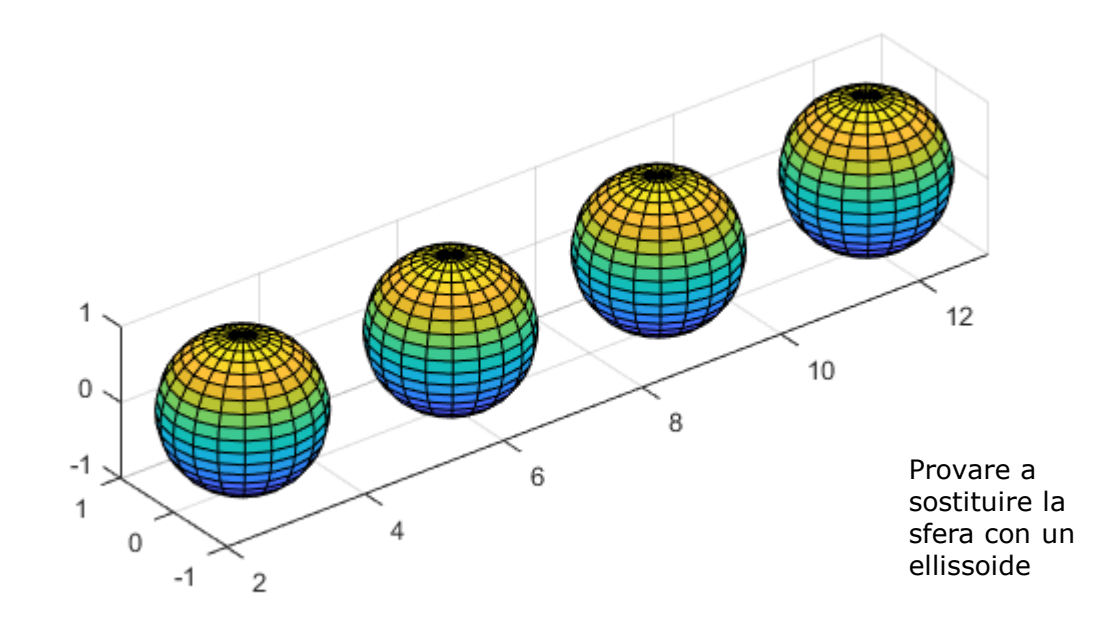

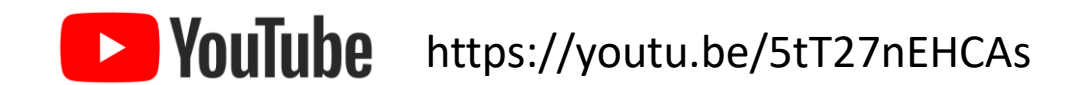

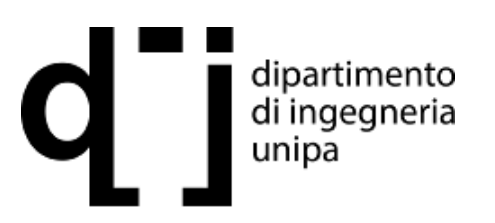

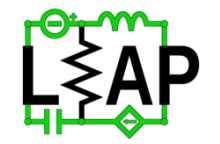

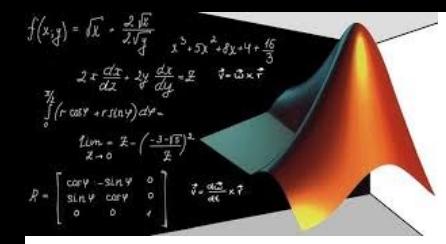

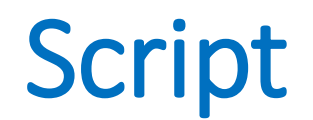

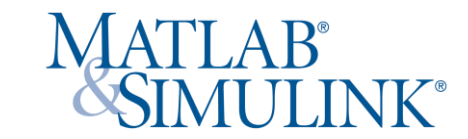

#### **Ciclo while**

Come con il for anche con il costrutto while possiamo definire dei cicli. Il programma eseguirà un'istruzione o un blocco di istruzioni finché una certa condizione resta verificata. Ad esempio riempiamo un box con delle sfere fino a quando non occupano tutto lo spazio.

## >> edit scatola

Si aprirà una nuova finestra nella quale inserire le istruzioni:

```
capienza = 8;[x,y,z] = sphere;
n=0;while capienza > 0
 surf(x+n*2,y,z);hold on;
 capienza=capienza-1;
 n = n+1;end
axis equal;
```
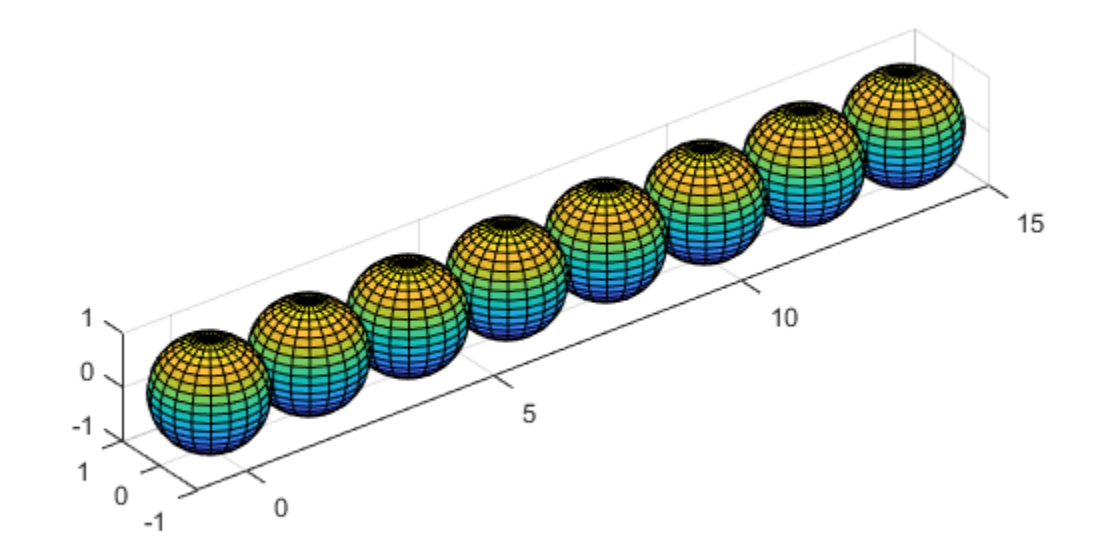

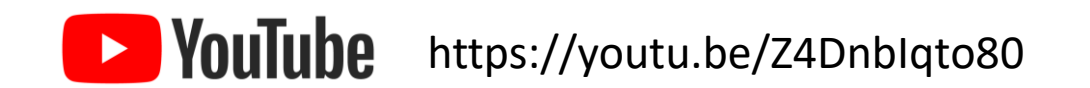

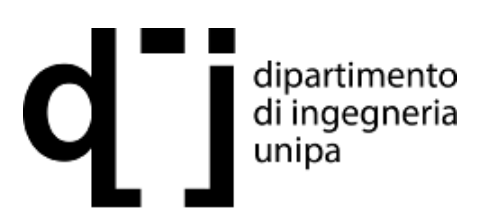

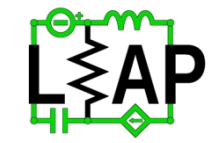

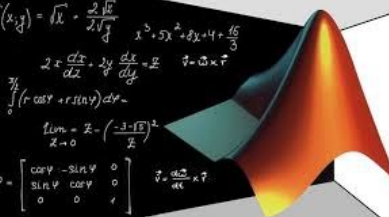

# Script

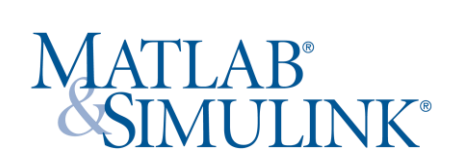

# **Problema**

Si vuole impostare l'analisi di un sistema di equazioni lineari che risolva il problema A x = b, con A matrice che traduce le relazioni tra le incognite x e b insieme dei termini noti

>> A=[1 2 3; 4 5 6; 7 8 0]  $\gg$  b=[12 ; 33; 36]  $\Rightarrow$  x=inv(A)\*b  $x = 4.0000 1.0000 2.0000$ 

L'operazione è formalmente corretta ma è numericamente onerosa e lenta.

La risoluzione del sistema si ottiene in MatLab usando il simbolo di divisione a sx backslash \ >>x=A\b soluzione del sistema Ax=b (x=inv(A)\*b)

>> A=[1 2 3; 4 5 6; 7 8 0]  $\gg$  b=[12 ; 33; 36]  $>> x=A\backslash b$  $x = 4.0000 1.0000 2.0000$ 

L'operatore backslash \ usa algoritmi differenti per trattare diversi tipi di matrici:

- Permutazioni di matrici triangolari.
- Matrici simmetriche e definite positive.
- Sistemi rettangolari sovradeterminati.
- Sistemi rettangolari sottodeterminati.

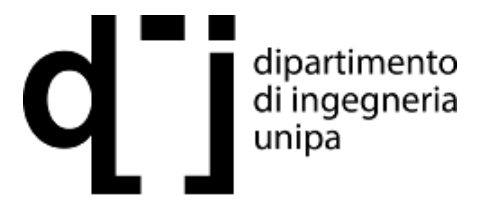

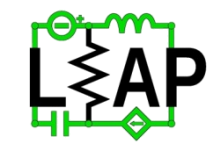

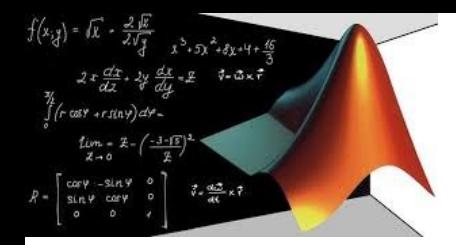

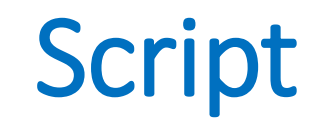

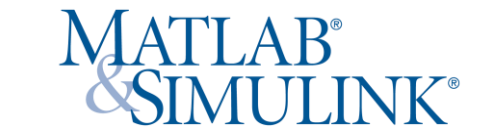

# **Sistemi diagonali**

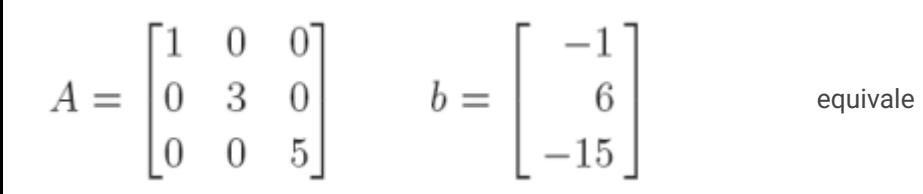

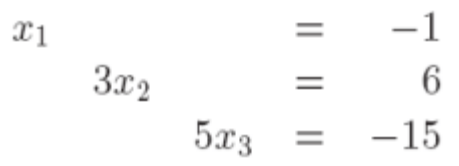

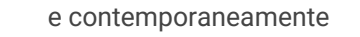

 $x_1 = -1$   $x_2 = \frac{6}{3} = 2$   $x_3 = \frac{-15}{5} = -3$ 

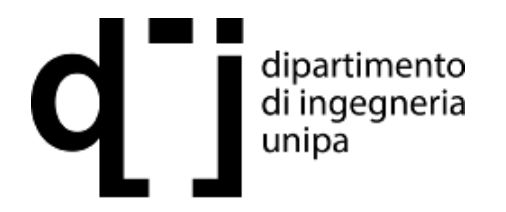

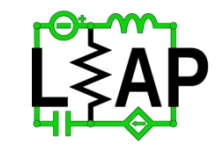

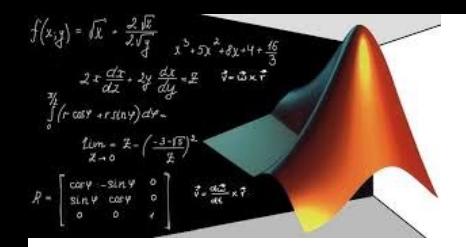

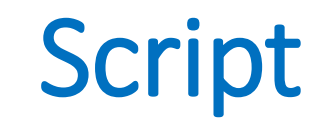

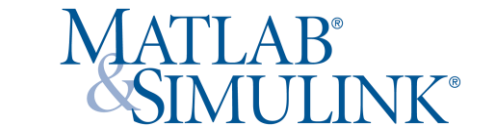

# **Sistemi triangolari**

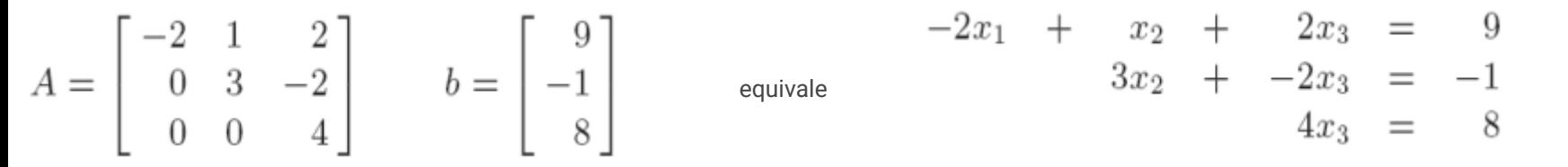

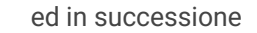

$$
x_3 = \frac{8}{4} = 2
$$
  $x_2 = \frac{1}{3}(-1 + 2x_3) = \frac{3}{3} = 1$   $x_1 = \frac{1}{-2}(9 - x_2 - 2x_3) = \frac{4}{-2} = -2$ 

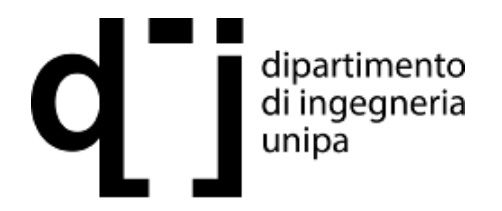

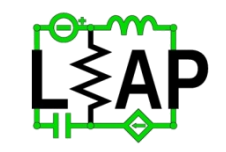

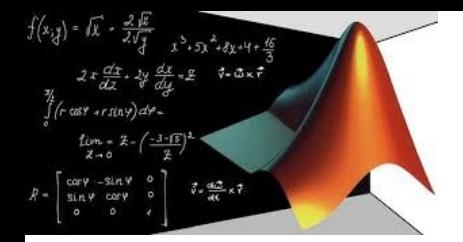

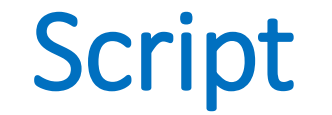

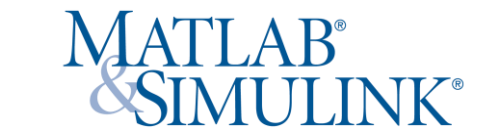

**Sistemi triangolari**

$$
A^{(0)} = A \t b^{(0)} = b \t A^{(0)} = \begin{pmatrix} 2 & 6 & 4 \\ 1 & 0 & 2 \\ 2 & 2 & 1 \end{pmatrix} \t b^{(0)} = \begin{pmatrix} 10 \\ -1 \\ 5 \end{pmatrix}
$$

$$
A^{(1)} = \begin{pmatrix} 2 & 6 & 4 \\ 0 & x & x \\ 0 & x & x \end{pmatrix} \quad b^{(1)} = \begin{pmatrix} 10 \\ x \\ x \end{pmatrix} \quad A^{(1)} = \begin{pmatrix} 2 & 6 & 4 \\ 0 & -3 & 0 \\ 0 & -4 & -3 \end{pmatrix} \quad b^{(1)} = \begin{pmatrix} 10 \\ -6 \\ -5 \end{pmatrix}
$$

$$
A^{(2)} = \begin{pmatrix} 2 & 6 & 4 \\ 0 & -3 & 0 \\ 0 & 0 & -3 \end{pmatrix} \quad y = b^{(2)} = \begin{pmatrix} 10 \\ -6 \\ 3 \end{pmatrix}
$$

$$
x=(1,2,-1)
$$

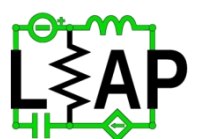

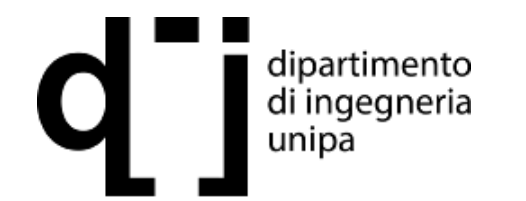

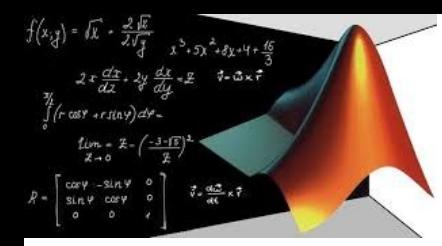

# Script

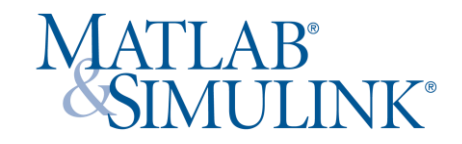

# **Problema**

Scrivere uno script che risolva la rete di figura con: V1 = 5 V, I2 = 10 mA, R3 = 100 Ω, R4 = 1 kΩ W, R5 = 3 kΩ W, R6 =  $1 k\Omega = e R7 = 1 k\Omega$ 

### **Legge di Kirchhoff ai nodi**

A:  $I1+I3 = 0$  $B: I5-I4+I2 = 0$  $C: -I2+I6+I7 = 0$  $D: I3+I4+I6 = 0$ E: si trascura

### **Legge di Kirchhoff agli anelli**

 $m1: -V1 - V3 + V4 + V5 = 0$  $m2: -V4+V6 +V2 = 0$ m3:  $-V5 - V2 + V7 = 0$ 

# **Legge di Ohm**

 $V3 = R3I3$  $V4 = R4I4$  $V5 = R515$  $V6 = R6I6$ 

 $V7 = R717$ 

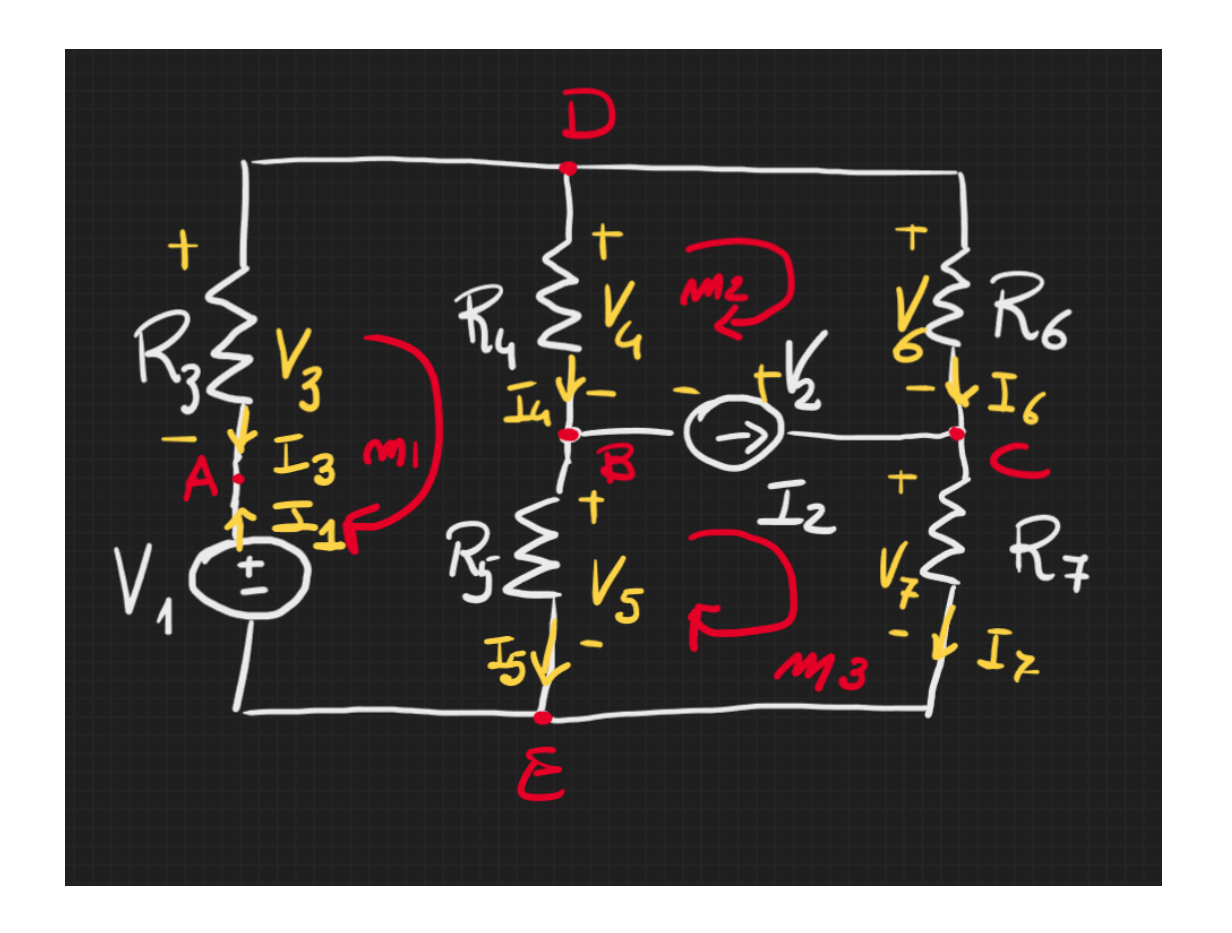

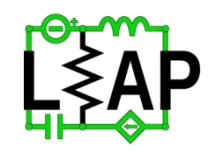

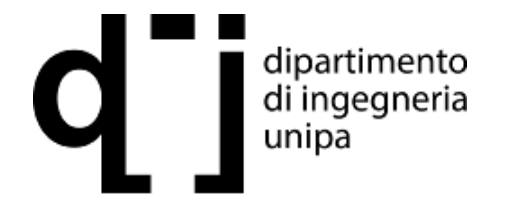

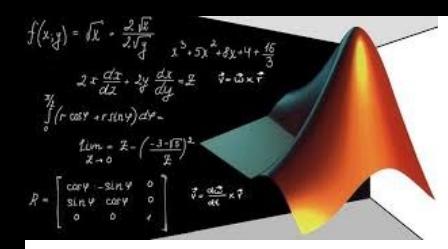

Script

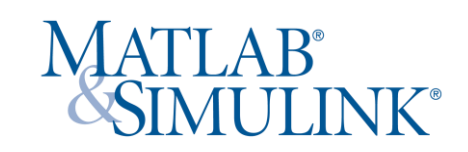

**Incognite**  X = [ V2 V3 V4 V5 V6 V7 I1 I3 I4 I5 I6 I7]'

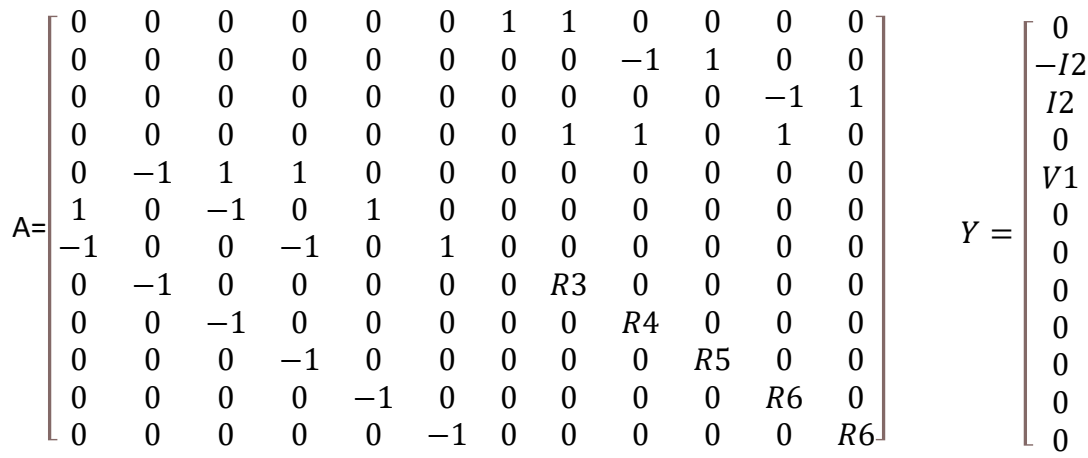

Essendo la matrice fortemente sparsa, nella sua compilazione conviene definire una matrice di zeri per poi inserire gli elementi non nulli

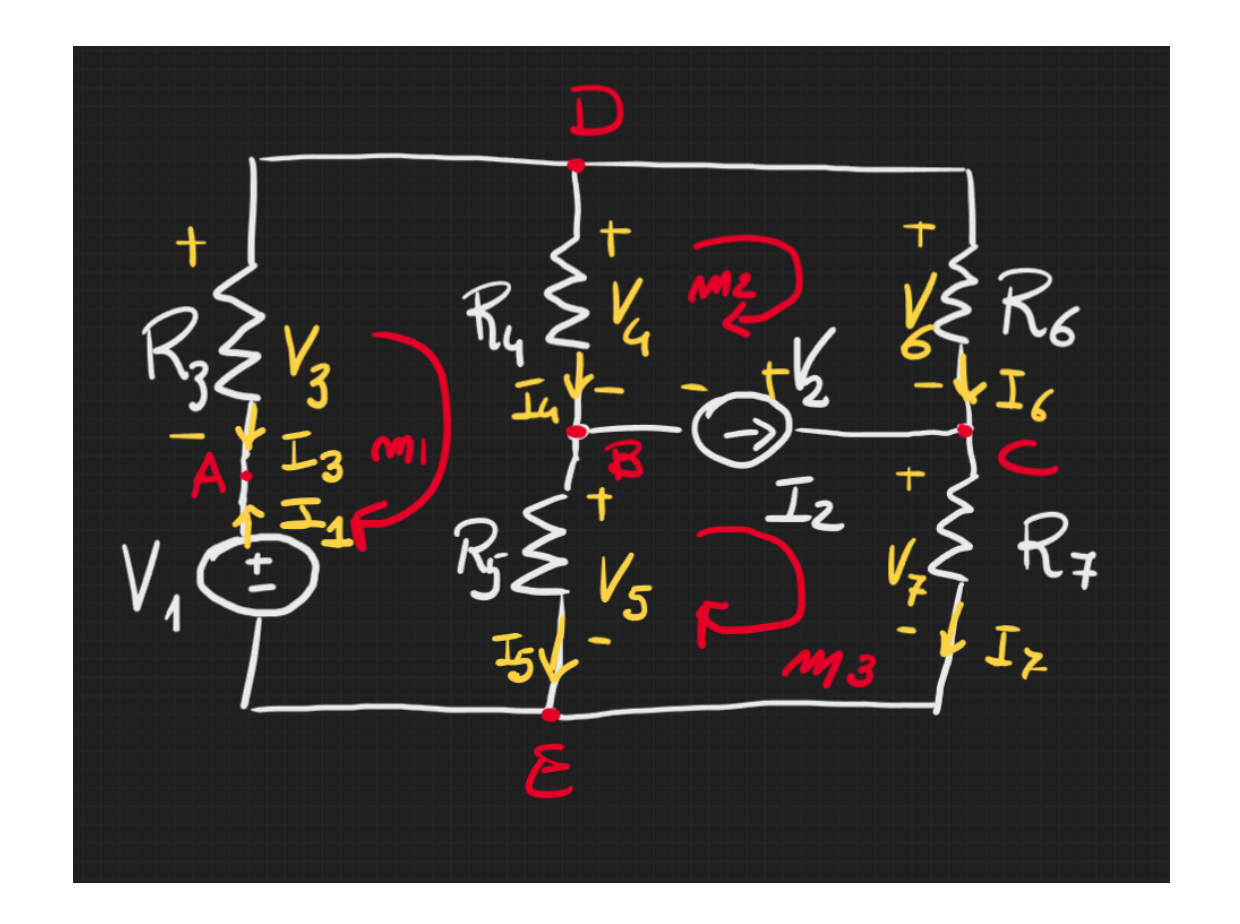

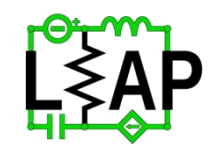

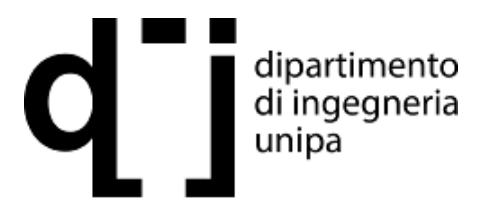

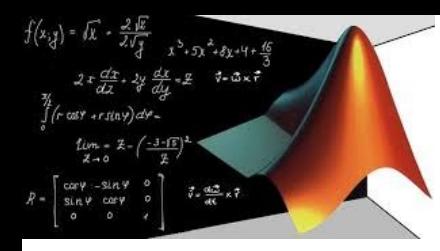

>> edit circuito

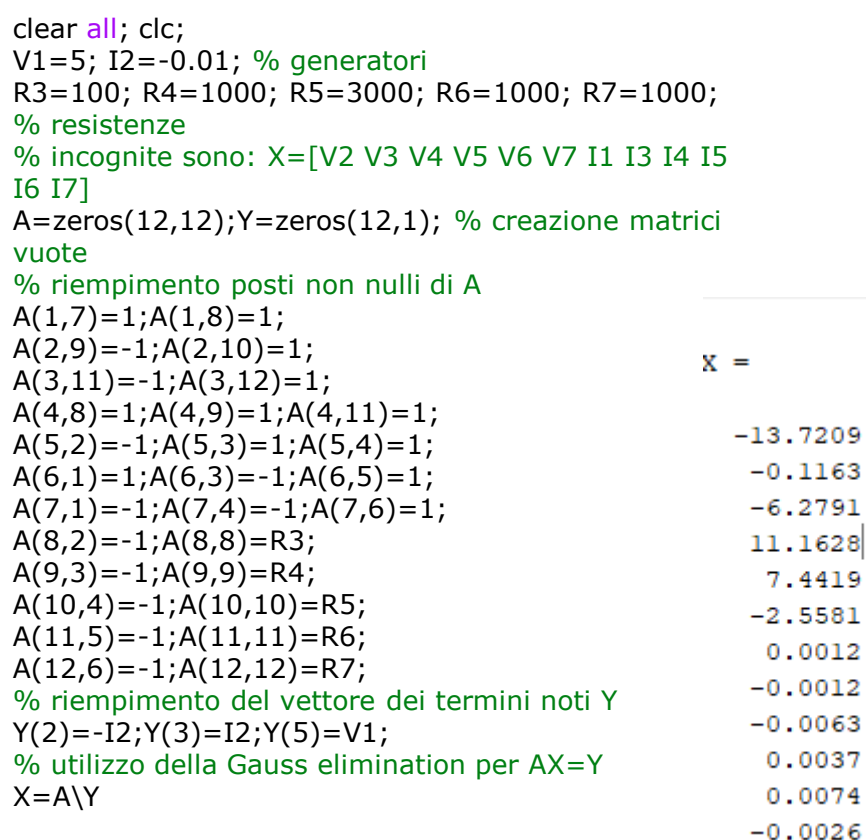

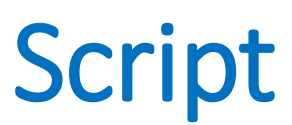

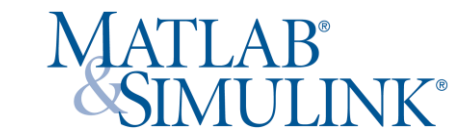

>> edit potenza

V=[V1 X(1:6)']; % creo vettore delle tenioni aggiungendo il generatore alle incognite I=[-X(7) -I2 X(8:12)']; % creo il vettore delle correnti aggiungendo il generatore di corrente, le correnti dei generatori cambiano segno P=V.\*I; % calcolo potenza disp('elemento tensione Corrente Potenza') disp(' Numero (volt) (A) (W)')  $K=1:7;$ Tabella=[K; V; I; P]; % tabella riassuntiva fprintf(' %i %-9.4f %-9.4f %-9.4f \n',Tabella) PotTot = sum(P); %bilancio tra potenza generata (negativa) e assorbita (positiva) fprintf('potenza totale assorbita = %9.4f W \n', PotTot)

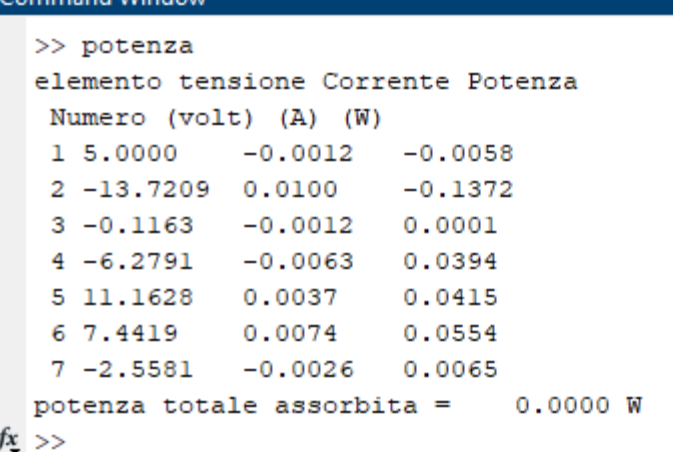

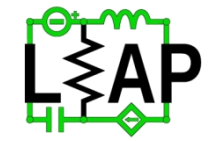

dipartimento di ingegneria unipa

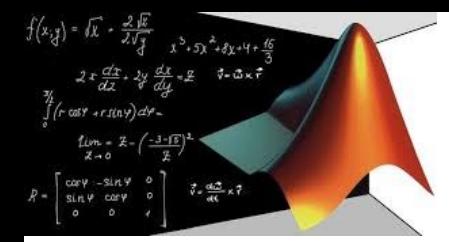

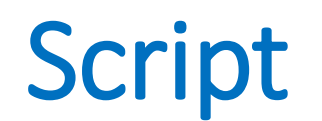

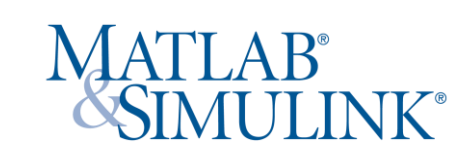

# **Applicazione del metodo di sovrapposizione degli effetti**

dipartimento di ingegneria

unipa

Il metodo consiste nel risolvere più circuiti, ognuno con un generatore attivo per volta, negando l'effetto degli altri: al generatore di corrente si sostituisce un circuito aperto ed al generatore di tensione si sostituisce un corto circuito.

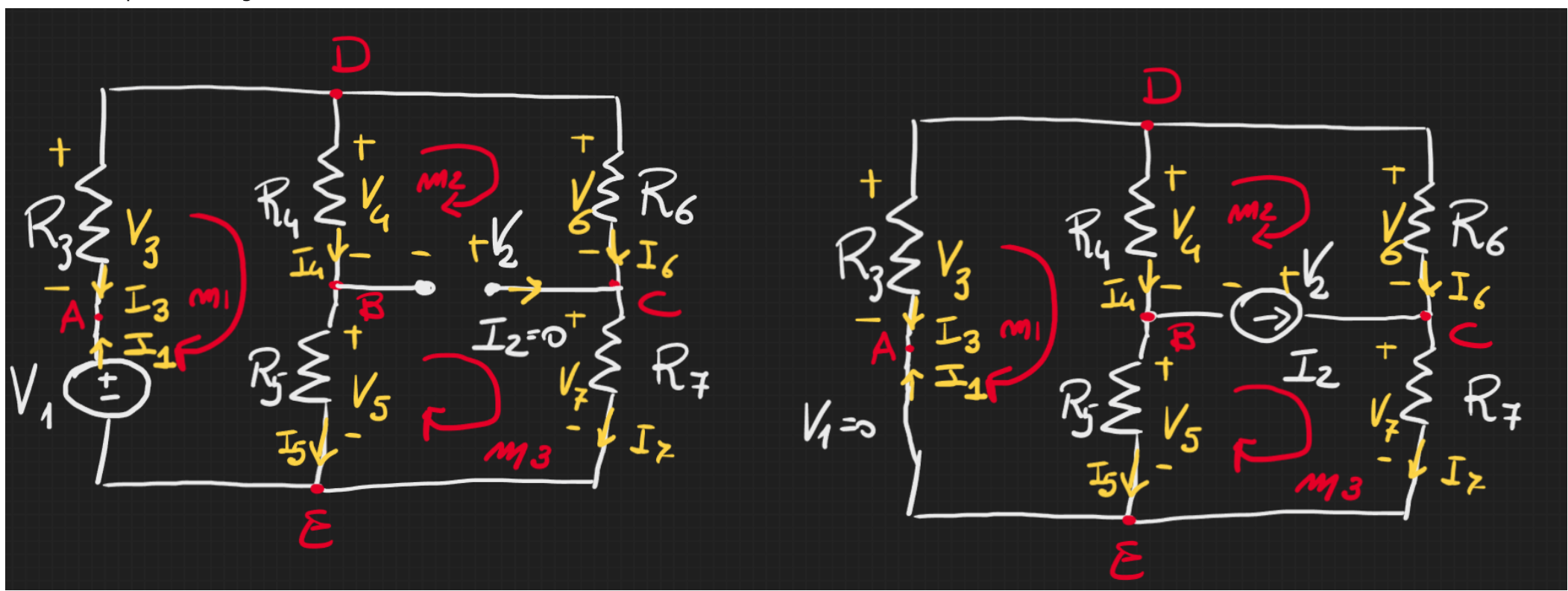

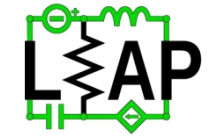

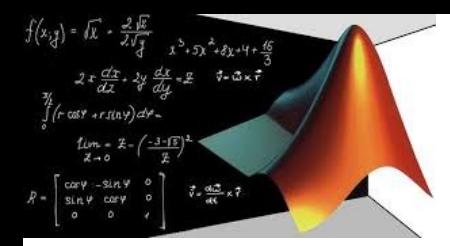

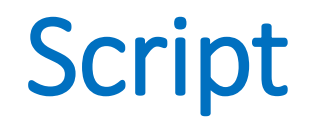

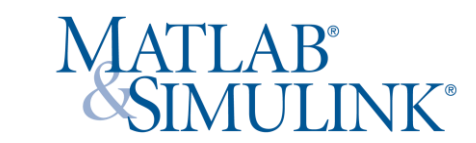

# **Applicazione del metodo di sovrapposizione**

#### **Incognite**  X = [ V2 V3 V4 V5 V6 V7 I1 I3 I4 I5 I6 I7]'

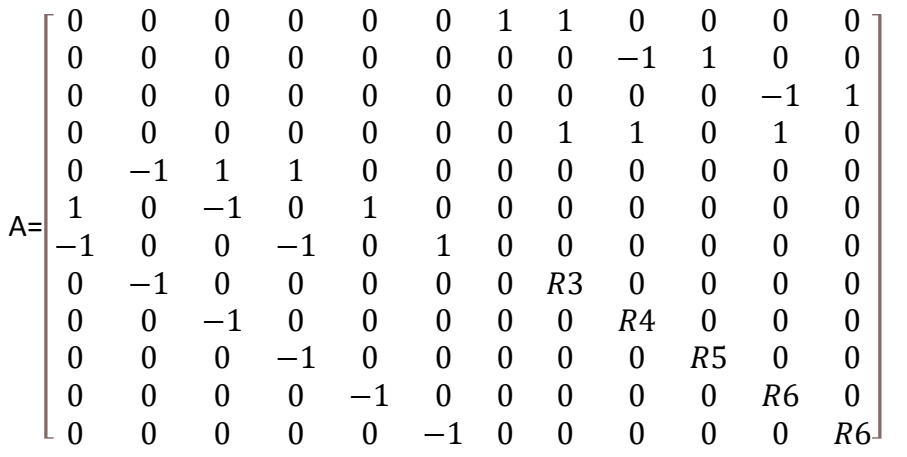

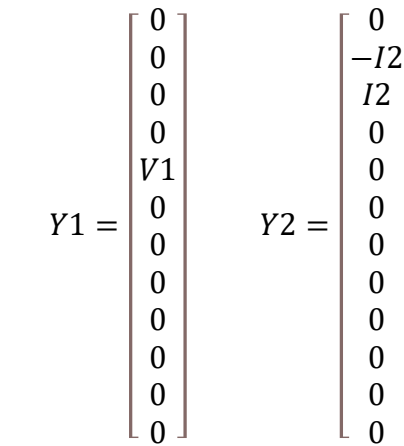

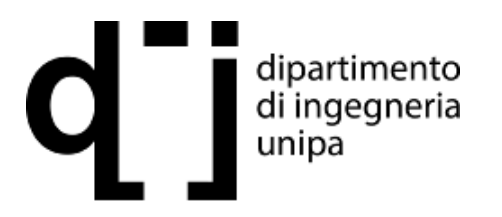

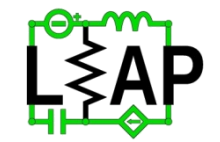

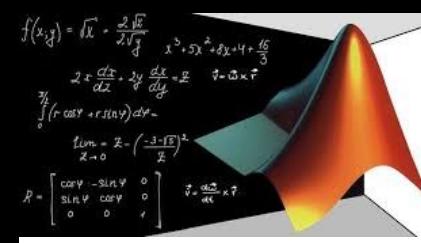

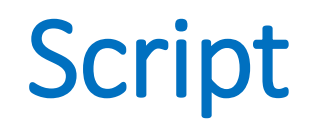

# **Applicazione del metodo di sovrapposizione**

>> edit circuito\_sovrap

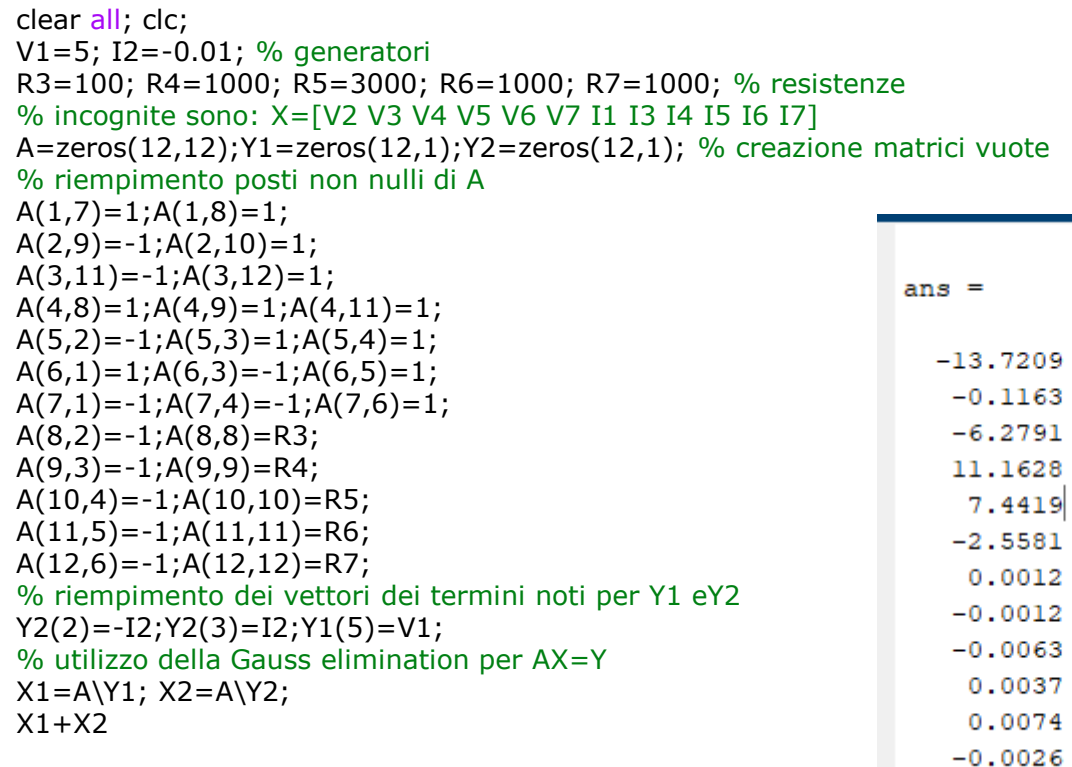

## **Incognite**

X = [ V2 V3 V4 V5 V6 V7 I1 I3 I4 I5 I6 I7]'

#### **Osservazioni**

La matrice A non subisce modifiche poiché è priva delle sollecitazioni, si modificano solamente le matrici di ingresso Y1 e Y2

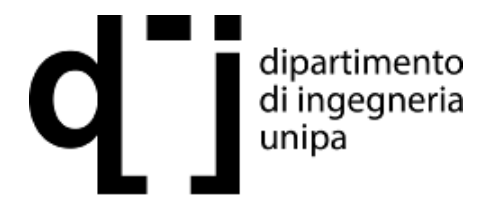

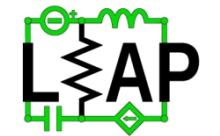

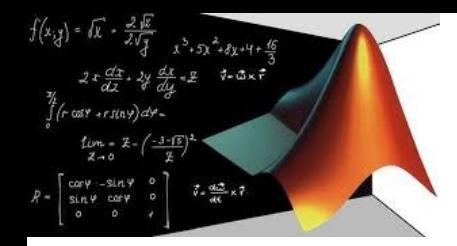

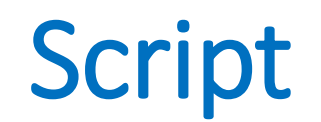

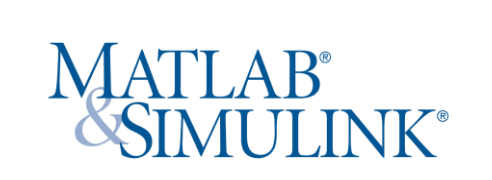

# **Metodo dei potenziali di nodo**

Si devono esprimere le correnti dei resistori come differenza dei potenziali sui nodi:

$$
I_3 = \frac{V_D - V_A}{R_3} \quad I_4 = \frac{V_D - V_B}{R_4} \quad I_5 = \frac{V_B - 0}{R_5} \quad I_6 = \frac{V_D - V_C}{R_6} \quad I_7 = \frac{V_C - 0}{R_7}
$$

Si considera 0 il potenziale di VE Le equazioni di Kirchhoff ai nodi restituiscono:

$$
\begin{aligned}\n\text{A: } & V_A - V_E = V_1 \\
\text{C: } & -I_2 + \frac{V_C - V_D}{R_6} + \frac{V_C}{R_7} = 0 \\
\text{D: } & \frac{V_D - V_A}{R_3} + \frac{V_D - V_B}{R_4} + \frac{V_D - V_E}{R_6} = 0\n\end{aligned}
$$

**Incognite** 

 $V = [VB V C V D]'$ 

$$
G = \begin{bmatrix} \frac{1}{R_4} + \frac{1}{R_5} & 0 & -\frac{1}{R_4} \\ 0 & \frac{1}{R_6} + \frac{1}{R_7} & -\frac{1}{R_6} \\ -\frac{1}{R_4} & -\frac{1}{R_6} & \frac{1}{R_3} + \frac{1}{R_4} + \frac{1}{R_6} \end{bmatrix}
$$
  

$$
I = \begin{bmatrix} -I_2 \\ I_2 \\ V_2 \\ \frac{V_2}{R_3} \end{bmatrix}
$$

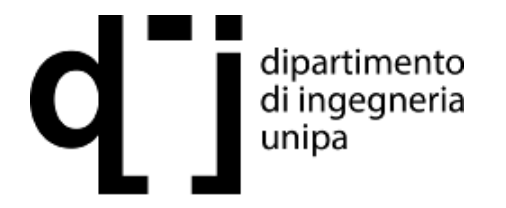

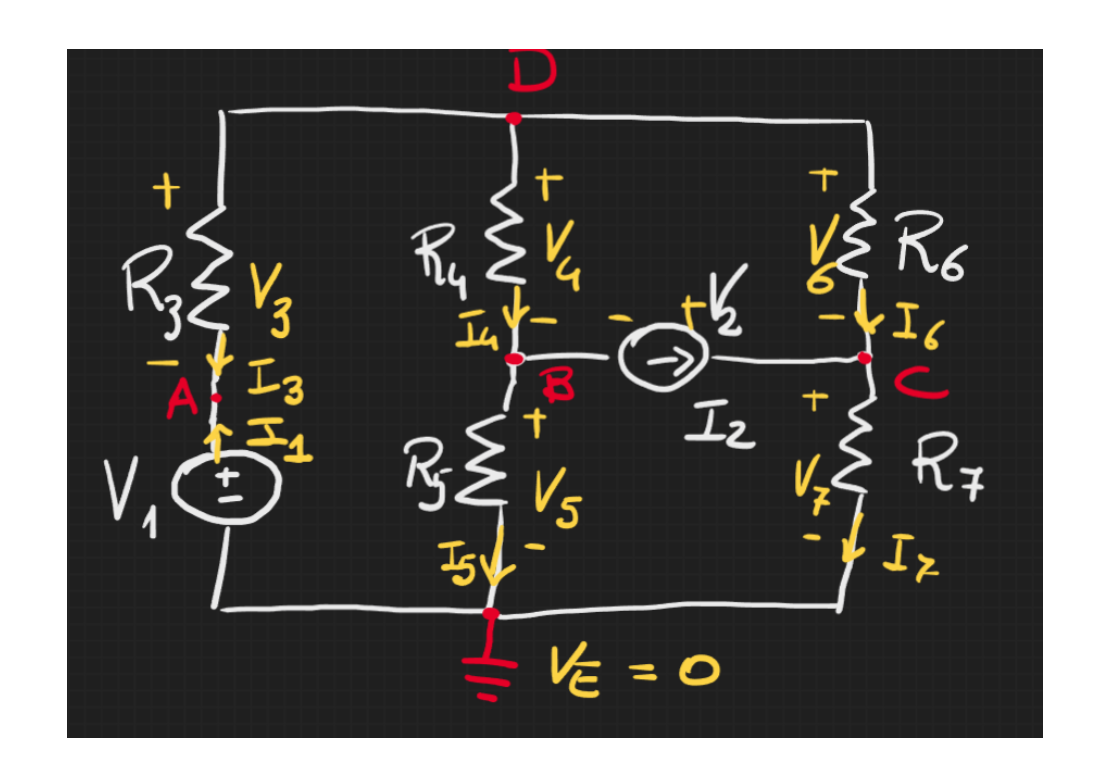

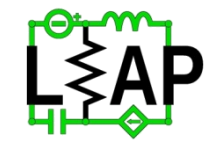

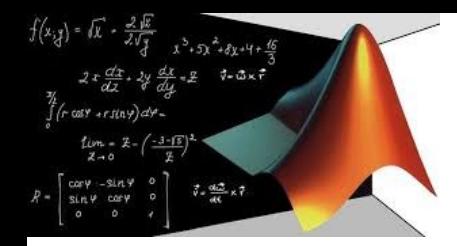

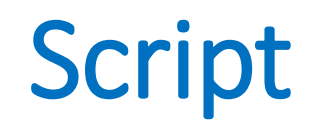

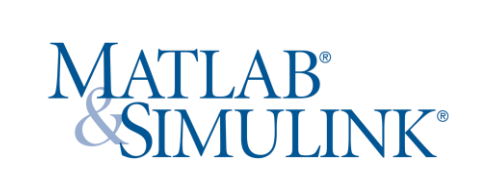

# **Metodo dei potenziali di nodo**

Si devono esprimere le correnti dei resistori come differenza dei potenziali sui nodi:

$$
I_3 = \frac{V_D - V_A}{R_3} \quad I_4 = \frac{V_D - V_B}{R_4} \quad I_5 = \frac{V_B - 0}{R_5} \quad I_6 = \frac{V_D - V_C}{R_6} \quad I_7 = \frac{V_C - 0}{R_7}
$$

Si considera 0 il potenziale di VE Le equazioni di Kirchhoff ai nodi restituiscono:

$$
\begin{aligned}\n\text{A: } & V_A - V_E = V_1 \\
\text{C: } & -I_2 + \frac{V_C - V_D}{R_6} + \frac{V_C}{R_7} = 0 \\
\text{D: } & \frac{V_D - V_A}{R_3} + \frac{V_D - V_B}{R_4} + \frac{V_D - V_E}{R_6} = 0\n\end{aligned}
$$

**Incognite** 

 $V = [VB V C V D]'$ 

$$
G = \begin{bmatrix} \frac{1}{R_4} + \frac{1}{R_5} & 0 & -\frac{1}{R_4} \\ 0 & \frac{1}{R_6} + \frac{1}{R_7} & -\frac{1}{R_6} \\ -\frac{1}{R_4} & -\frac{1}{R_6} & \frac{1}{R_3} + \frac{1}{R_4} + \frac{1}{R_6} \end{bmatrix}
$$
  

$$
I = \begin{bmatrix} -I_2 \\ I_2 \\ V_2 \\ \frac{V_2}{R_3} \end{bmatrix}
$$

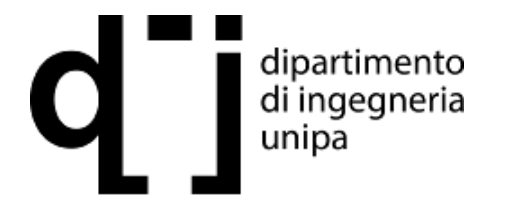

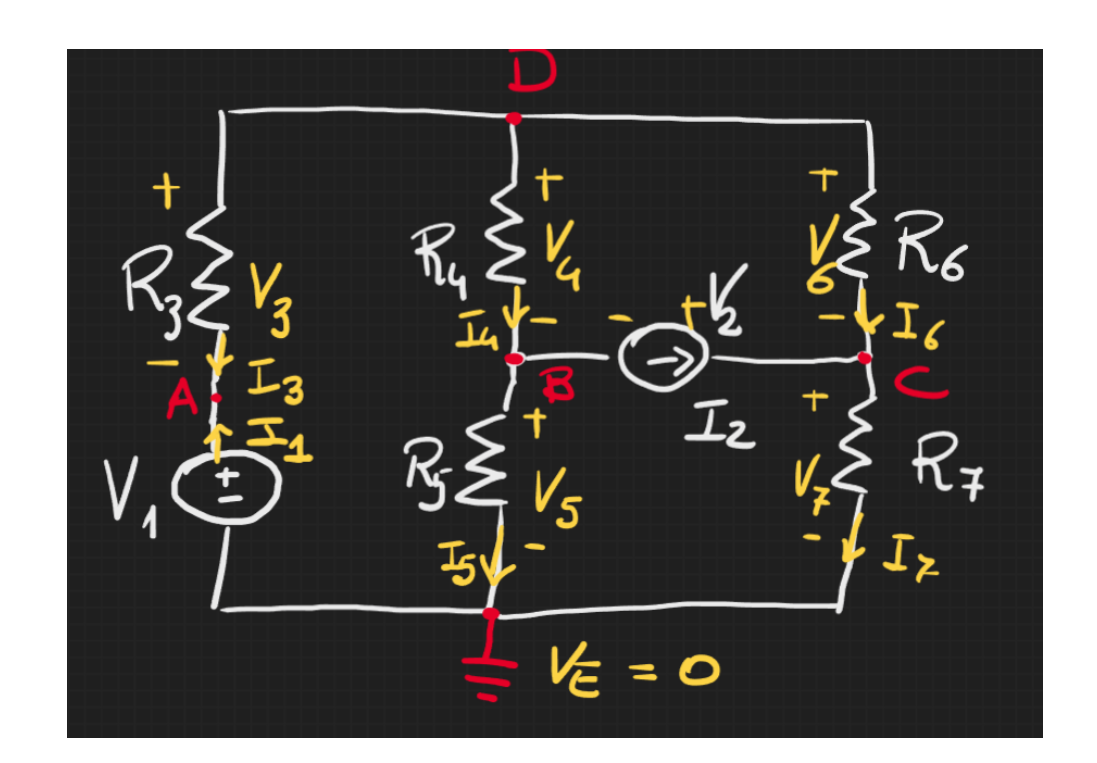

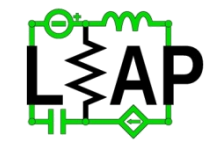

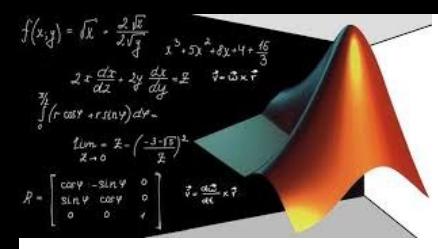

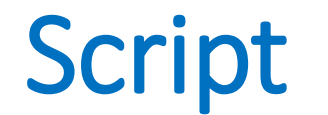

 $V2 =$ 

 $V3 =$ 

 $V4 =$ 

 $V5 =$ 

 $V6 =$ 

 $V7 =$ 

 $-13.7209$ 

 $-0.1163$ 

 $-6.2791$ 

11.1628

7.4419

 $-2.5581$ 

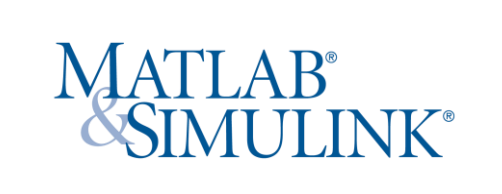

>> edit circuito\_pot

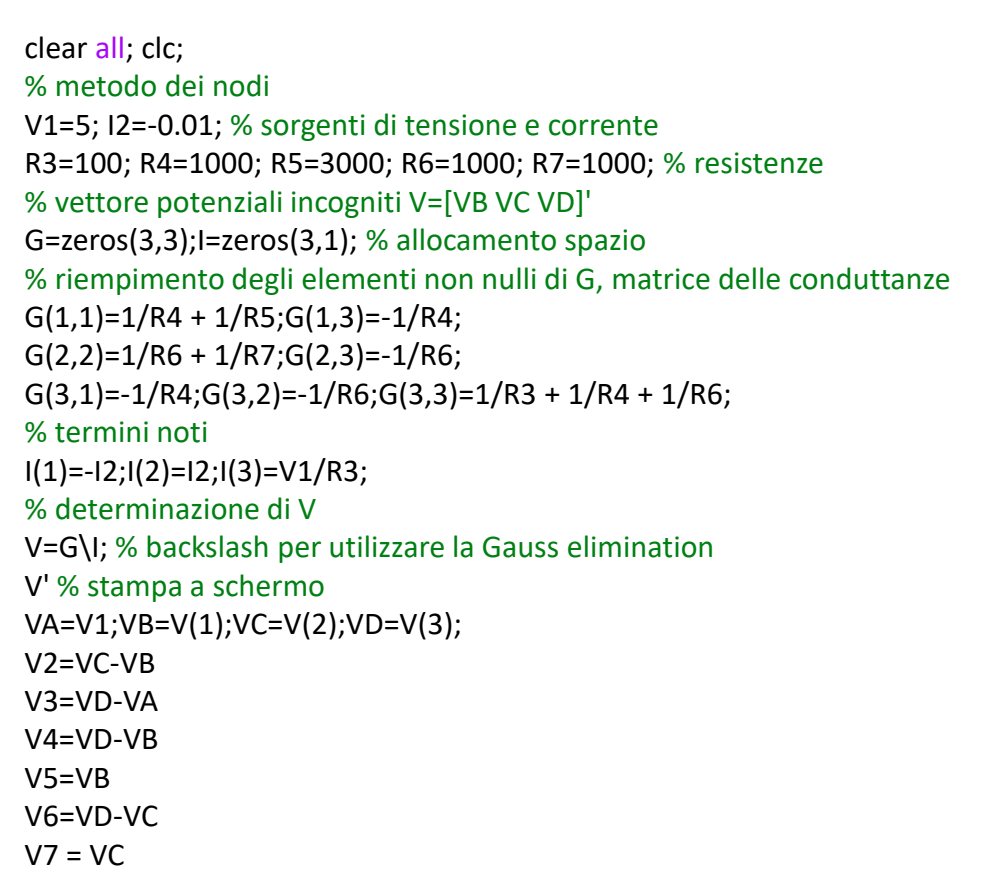

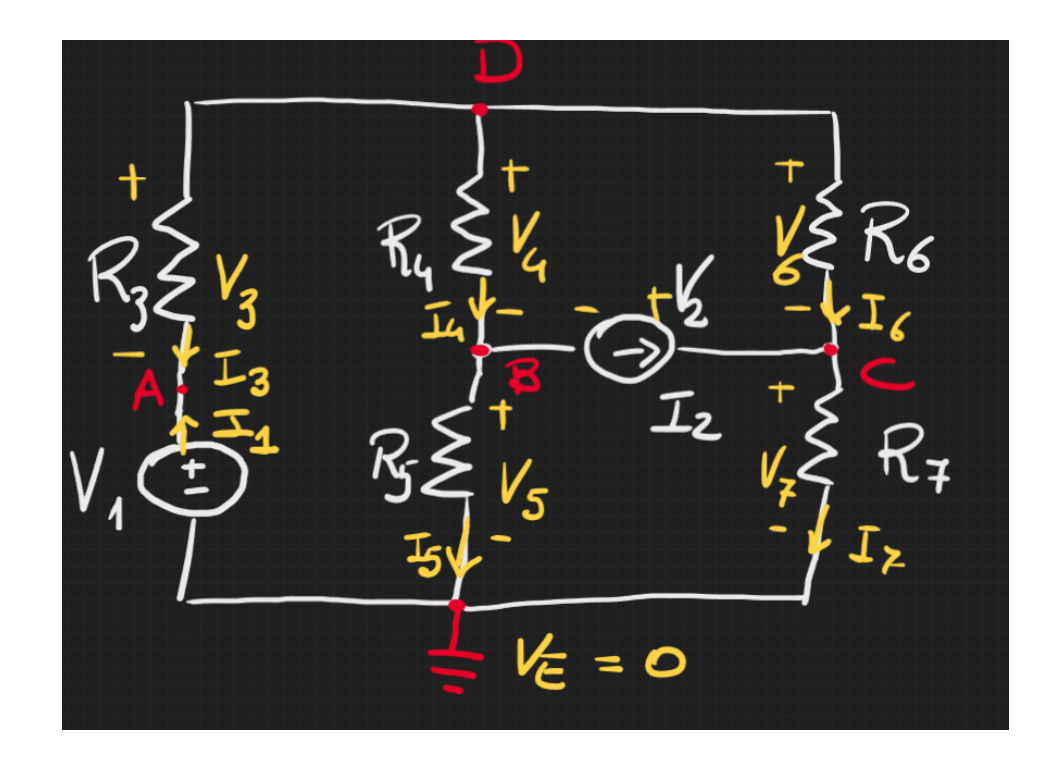

dipartimento<br>di ingegneria unipa

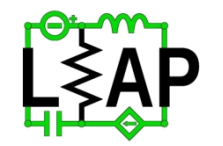

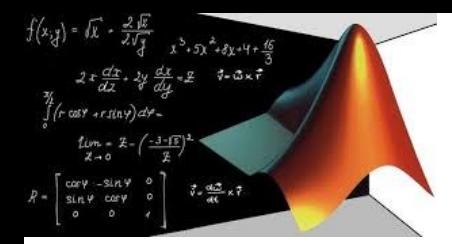

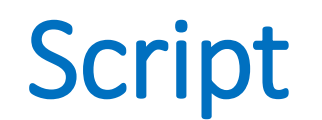

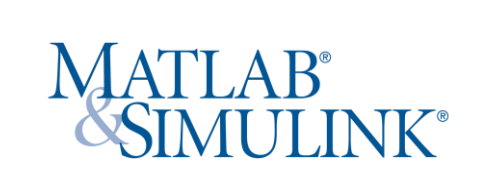

### **metodo delle correnti di maglia**

Nel circuito è presente un generatore di corrente, e la teoria classica del metodo delle correnti di anello non può essere direttamente applicata. Si procede ad un allargamento di anello a maglia

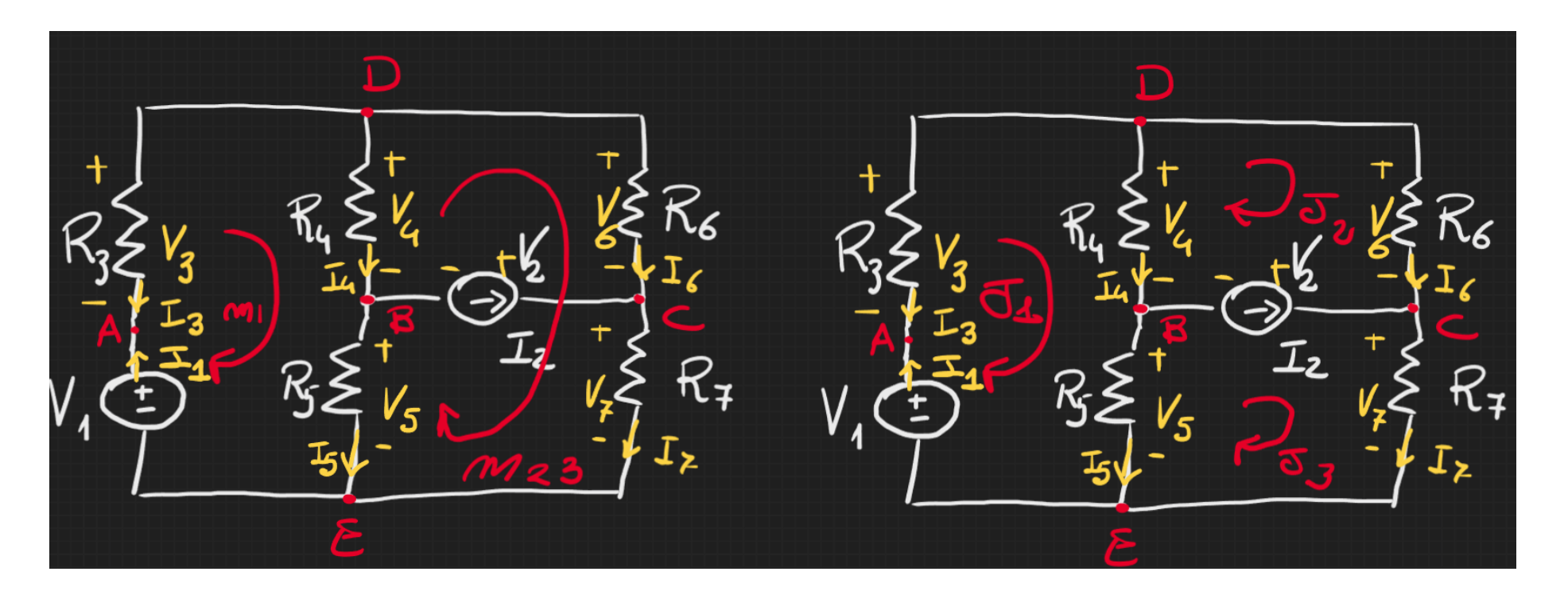

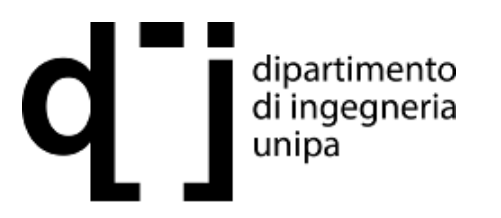

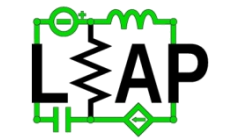

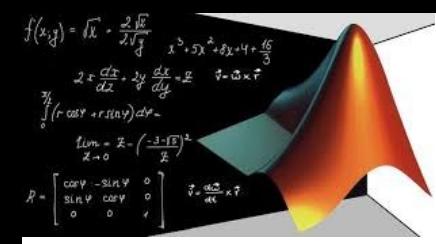

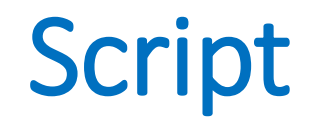

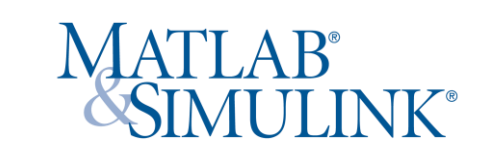

**metodo delle correnti di maglia** Maglia 1:

$$
-V_1 + R_3 J_1 + R_4 (J_1 - J_2) + R_5 (J_1 - J_3) = 0
$$

Maglia 23

 $R_4$  $(I_2 - I_1) + R_6 I_2 + R_7 I_3 + R_5 (I_3 - I_1) = 0$ 

Generatore di corrente:

$$
I_2 = J_3 - J_2
$$

rimaneggiate

$$
-V_1 + R_3J_1 + R_4(J_1 - J_2) + R_5(J_1 - I_2 - J_2) = 0
$$

Maglia 23

 $R_4 (J_2 - J_1) + R_6 J_2 + R_7 (J_2 + J_2) + R_5 (J_2 + J_2 - J_1) = 0$ 

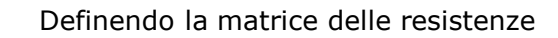

$$
R = \begin{bmatrix} R_3 + R_4 + R_5 & -R_4 - R_5 \\ -R_4 - R_5 & R_4 + R_5 + R_6 + R_7 \end{bmatrix}
$$

Ed il vettore dei termini noti

$$
V = \begin{bmatrix} V_1 + R_5 I_2 \\ -R_5 I_2 - -R_7 I_2 \end{bmatrix}
$$

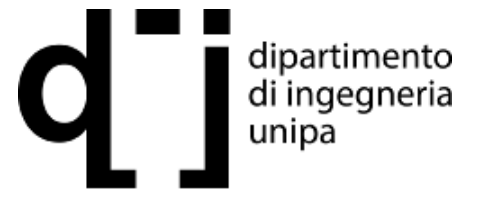

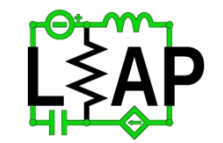

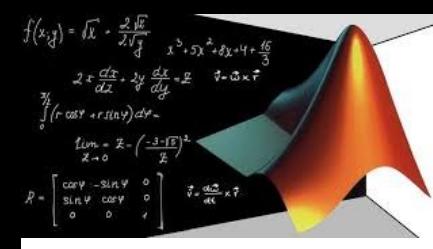

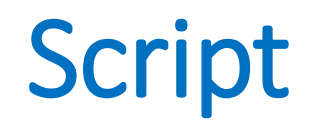

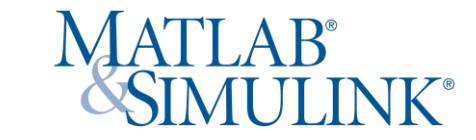

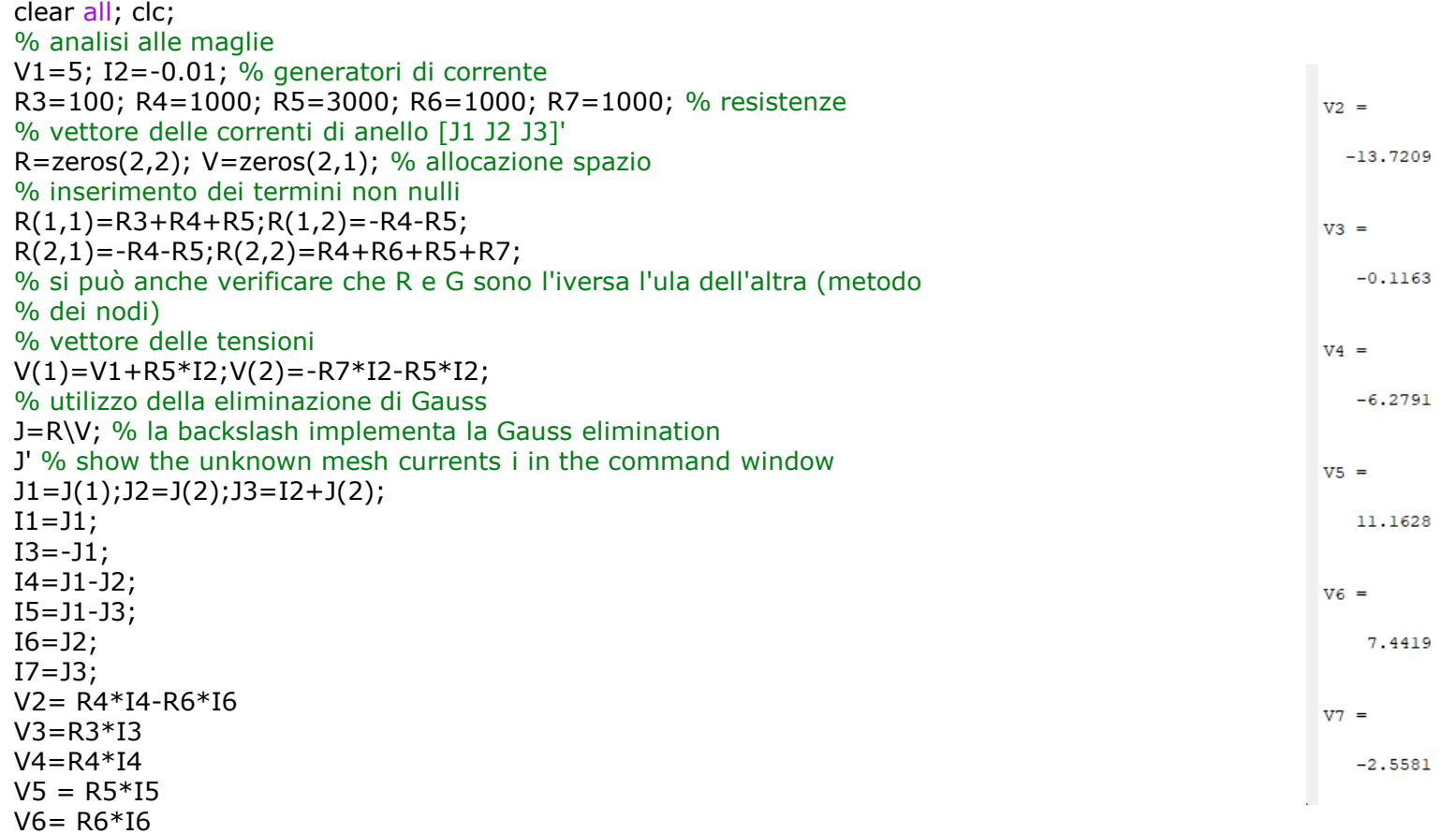

 $V7 = R7 * I7$ 

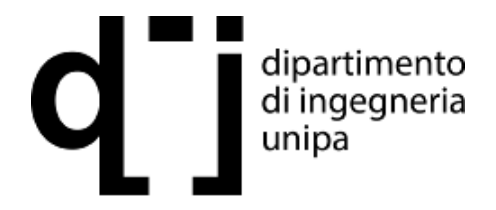

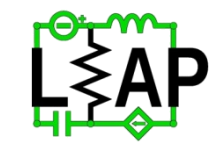

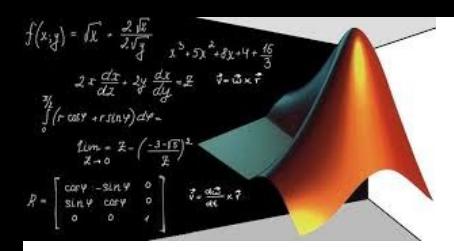

# Function

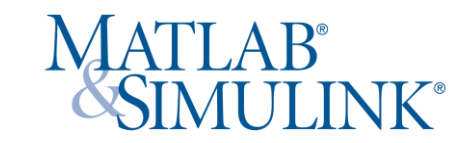

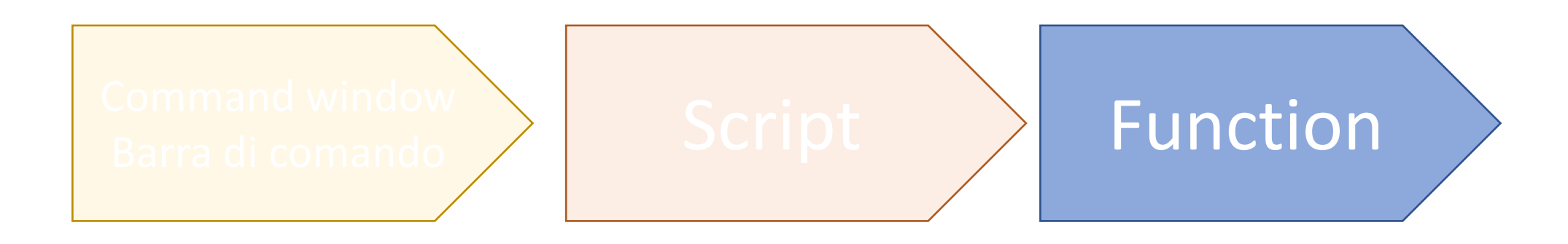

La programmazione può avvenire in modo differente:

- 1) Tramite barra di comando, eseguendo dei passaggi che abbiamo noi in mente
- 2) Su script (copione) eseguendo istruzioni da noi inserite in una sequenza
- 3) Tramite funzioni che possono essere richiamate all'occorrenza

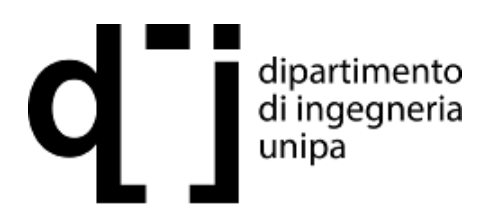

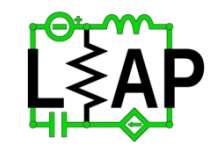

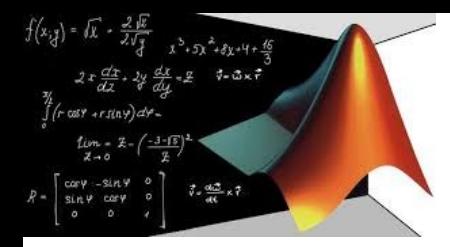

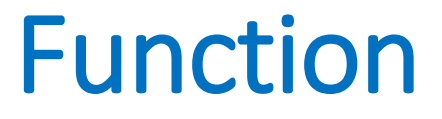

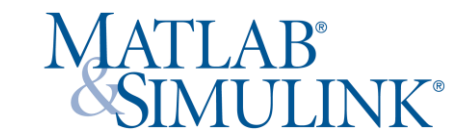

# **Funzioni elementari**

In Matlab sono predefinite varie funzioni elementari, alcune delle quali sono riportate qui di seguito

```
funzione esponenziale: exp( x )
logaritmo naturale: log( x )
radice quadrata (square root): sqrt( x )
seno: sin(x)coseno: cos( x )
tangente: tan( x )
arcoseno: asin( x )
arcocoseno: acos( x )
arcotangente: atan( x )
seno ipebolico: sinh(x)
coseno iperbolico: cosh( x )
tangente iperbolica: tanh( x )
arcoseno iperbolico: asinh( x )
arcocoseno iperbolico: acosh( x )
funzione segno: sign( x )
funzione pavimento: floor( x )
funzione soffitto: ceil( x )
```
Dato un vettore x in entrata, ognuna di queste funzioni restituisce il vettore delle immagini in uscita.

```
>> x =linspace (0, 2*pi, 100);
x =linspace (0, 2<sup>*</sup>pi, 100);
\Rightarrow y=sin(x);
\Rightarrow plot(x,y) \Rightarrow y=sin(x);
\Rightarrow plot(x,y)
```
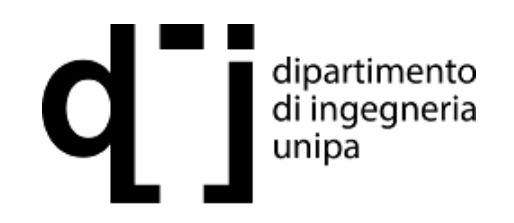

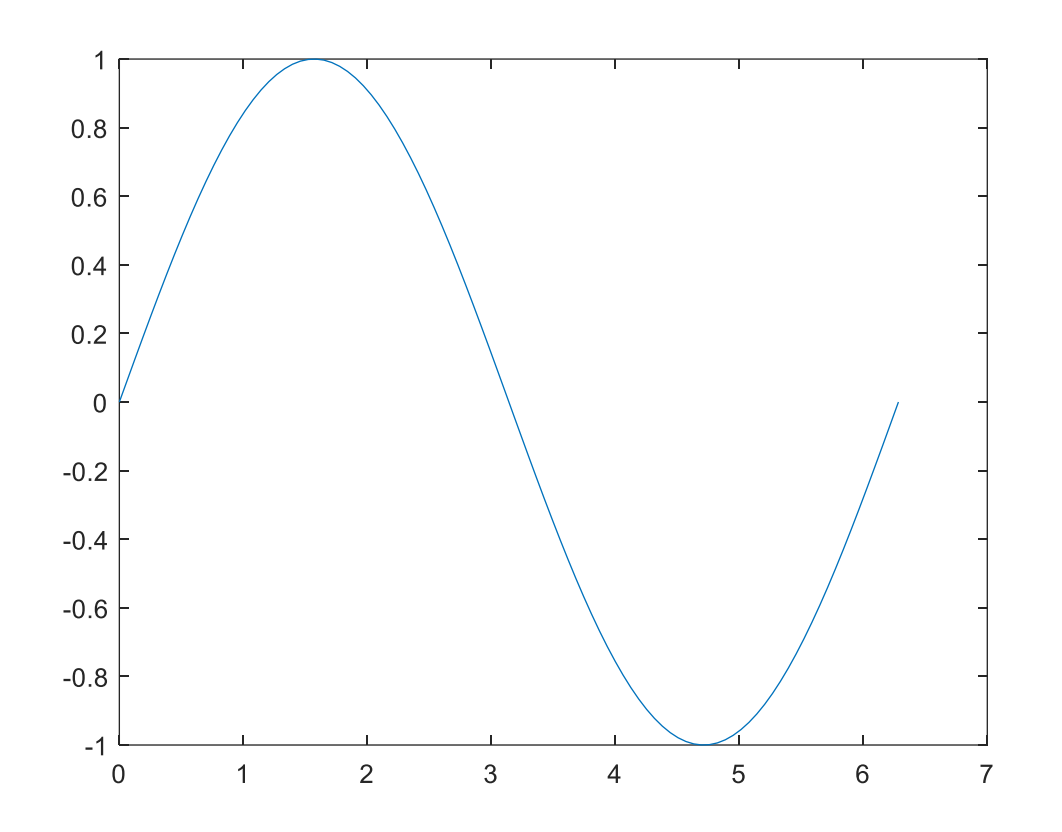

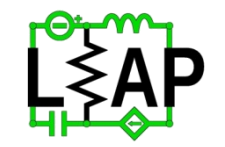

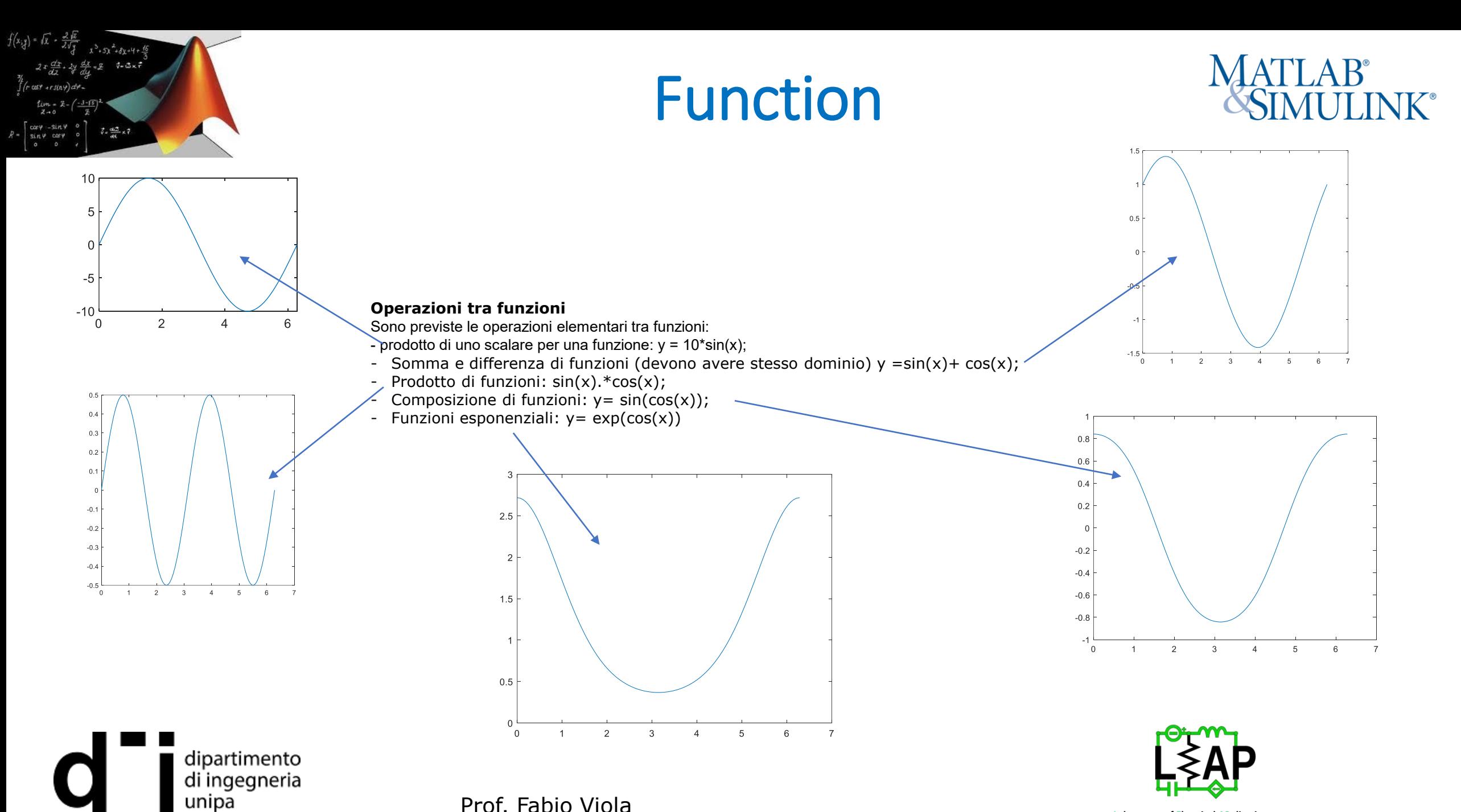

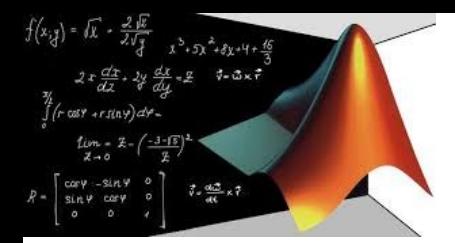

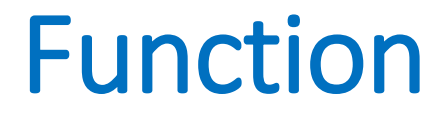

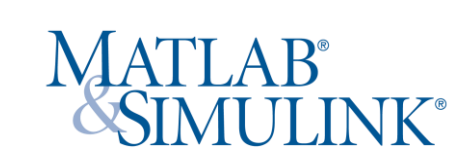

### **Funzioni definite dall'utente**

In Matlab si ha la possibilità di definire nuove funzioni mediante gli m-file. Un m-file è un file, con estensione m, che contiene una successione di comandi che possono essere interpretati ed eseguiti da Matlab. Gli m-file che definiscono una funzione sono chiamati file di funzione. In questi file tutte le variabili sono locali (contrariamente a quanto accade nei file script).

>> edit riemannfx

```
function y = riemannfz(n, x)
t = 0;for k = 1:nt = t + \sin(k^2 * pi * x) / k^2;end
y = t
```
 $>> x= 0:1/1000:2;$  $>> y$  = riemannfz $(1000,x);$  $\Rightarrow$  plot $(x,y)$ 

### **Osservazioni**

La funzione ha due ingressi:

- n numero di campioni
- x vettore dei campioni di dimensione n

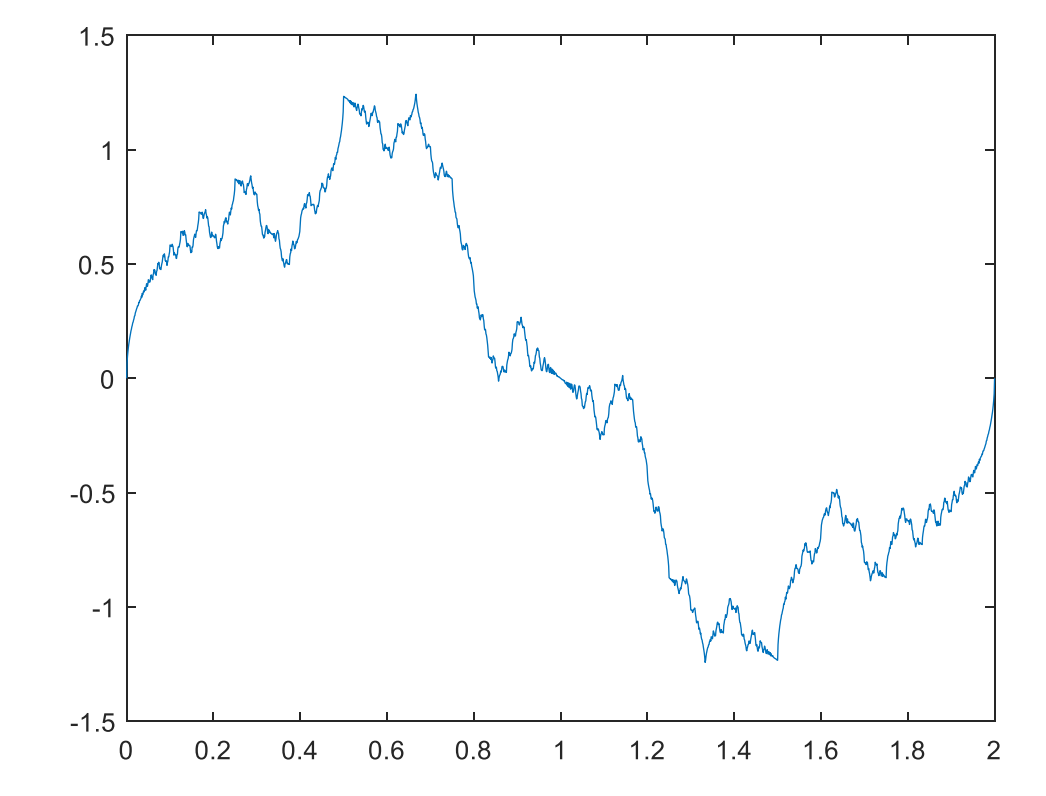

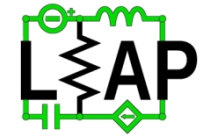

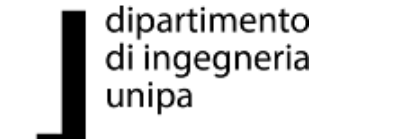

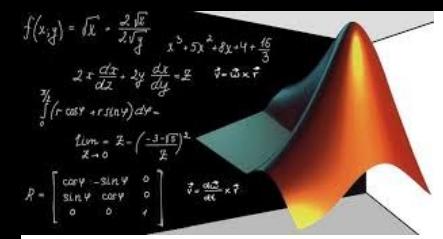

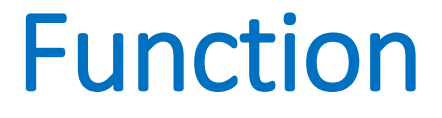

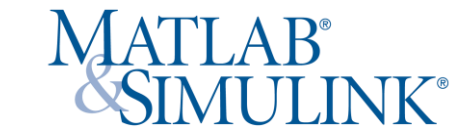

### **Zeri della funzione**

Per trovare gli zeri di una funzione si può utilizzare il comando fzero, che ha la sintassi fzero(expr, x0), dove expr è la stringa che definisce la funzione. Questo comando restituisce un valore prossimo ad x0 in cui la funzione si annulla. Tuttavia, questo comando determina solo i punti in cui la funzione attraversa l'asse delle ascisse; quindi non determina i punti in cui la funzione è tangente all'asse x.

 $>> x = -1 : 0.001 : 5;$ 

 $>> y=x+2*exp(-x)-3;$ 

>> plot(x,y), grid on

Esaminando il grafico ottenuto si vede che f presenta due zeri in prossimità di  $x = -0.5$  e di  $x = 2.8$ . Utilizziamo il comando fzero per ottenere un risultato più preciso, riscrivendo la funzione e precisando l'intorno della ricerca (-0,5):

 $>>$  fzero('x+2\*exp(-x)-3',-0.5)

dipartimento di ingegneria

unipa

 $ans =$ 

-0.5831

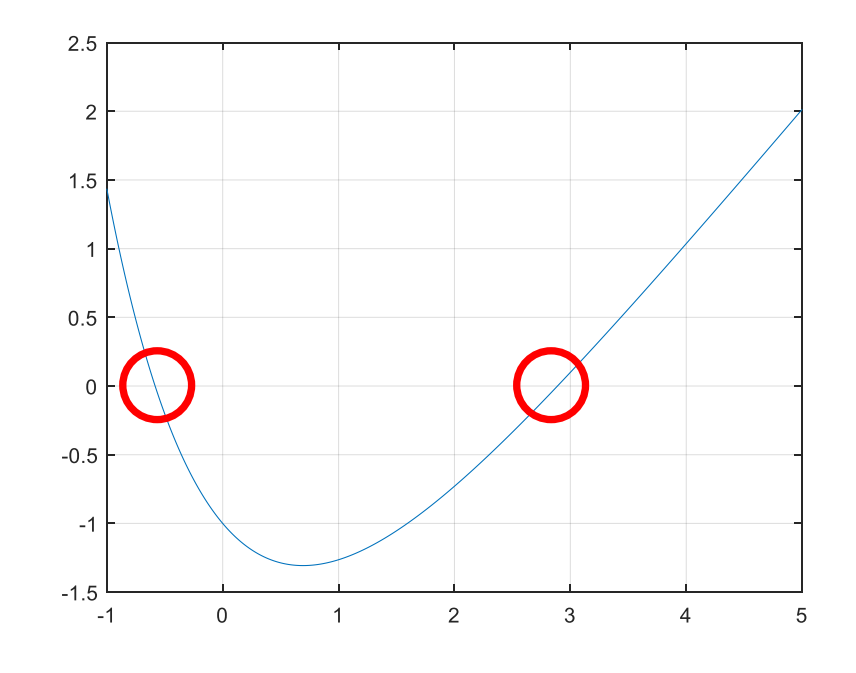

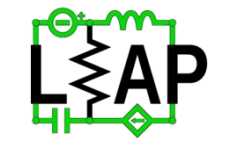

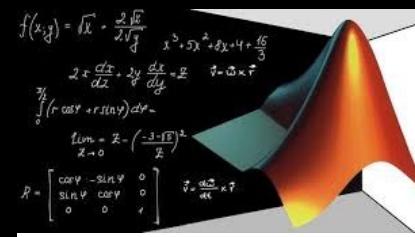

# Function

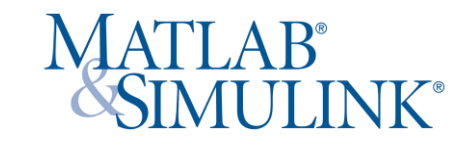

## **Ricerca dei minimi**

Per trovare i minimi di una funzione si può utilizzare il comando fminbnd, che ha la sintassi fminbnd( expr, x1, x2), dove expr è la stringa che definisce la funzione. Questo comando restituisce un valore che rende minima la funzione nell'untervallo [x1, x2]. Occorre però utilizzare questo comando con cautela. L'algoritmo sottostante questo comando inizia col cercare il primo punto di minimo in corrispondenza del quale la pendenza della funzione è nulla. Se ne trova uno allora termina, altrimenti esamina i valori che la funzione assume agli estremi dell'intervallo. Quindi il comando fminbnd da una risposta sbagliata quando la funzione possiede più punti di minimo a tangente orizzontale ed il primo minimo non è assoluto, oppure quando la funzione possiede almeno un punto di minimo a tangente orizzontale, ma assume il suo valore minimo in un estremo dell'intervallo. Conviene sempre disegnare il grafico della funzione per controllare che i risultati siano corretti Consideriamo la funzione  $f(x) = x \sin x$  sull'intervallo  $[0, 4, p]$ . Allora utilizzando il comando fminbnd si ha

 $\rightarrow$ fminbnd('x\*sin(x)',0,4\*pi)  $ans =$ 4.9132

dal quale si vede che la funzione in  $x = 4.9132$  presenta solo un minimo locale e che assume invece il suo valore minimo nell'intervallo [ 10, 12 ]. A questo punto, quindi, possiamo determinare il vero minimo della funzione

```
\Rightarrowfminbnd('x*sin(x)',10,12)
ans =11.0856
```
# **osservazione**

Se la funzione avesse avuto dominio [0, 10] il minimo sarebbe stato in 10, non rilevato dalla funzione.:  $>>10*sin(10)$  ans = -5.4402 fminbnd('x\*sin(x)',0,10) ans =  $4.9132$   $4.9132$ \*sin(4.9132) = -4,8145

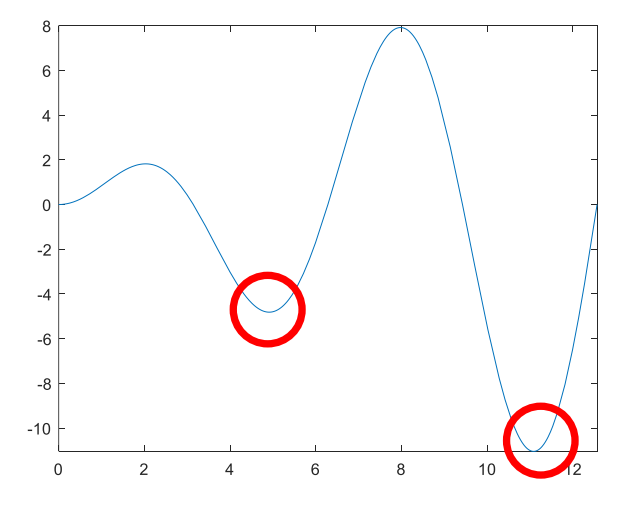

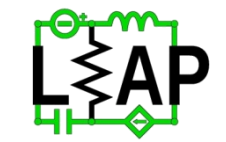

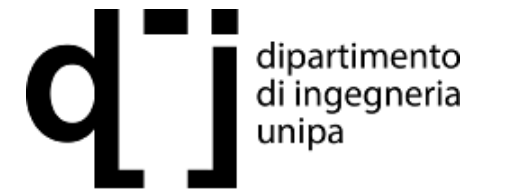

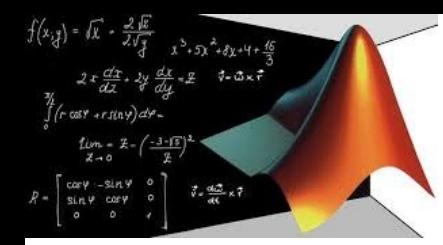

# **Problemi**

Rappresentare le seguenti funzioni con x=linspace(0, 2\*pi/10,100) , con 10 pari alla pulsazione angolare

1)  $y1(x) = 23 \cos(10x)$ 

2)  $y2(x) = 1 * cos(10x - \pi/6)$ 3)  $y3(x) = 23 \cos(10x) * 1 \cos(10x - \pi/6)$ 

Rappresentare le stesse funzioni nello stesso grafico Per le funzioni utilizzando il comando grid on, evidenziare i passaggi per lo zero ed individuarli esattamente con fzero

# Function

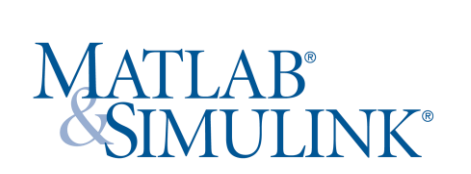

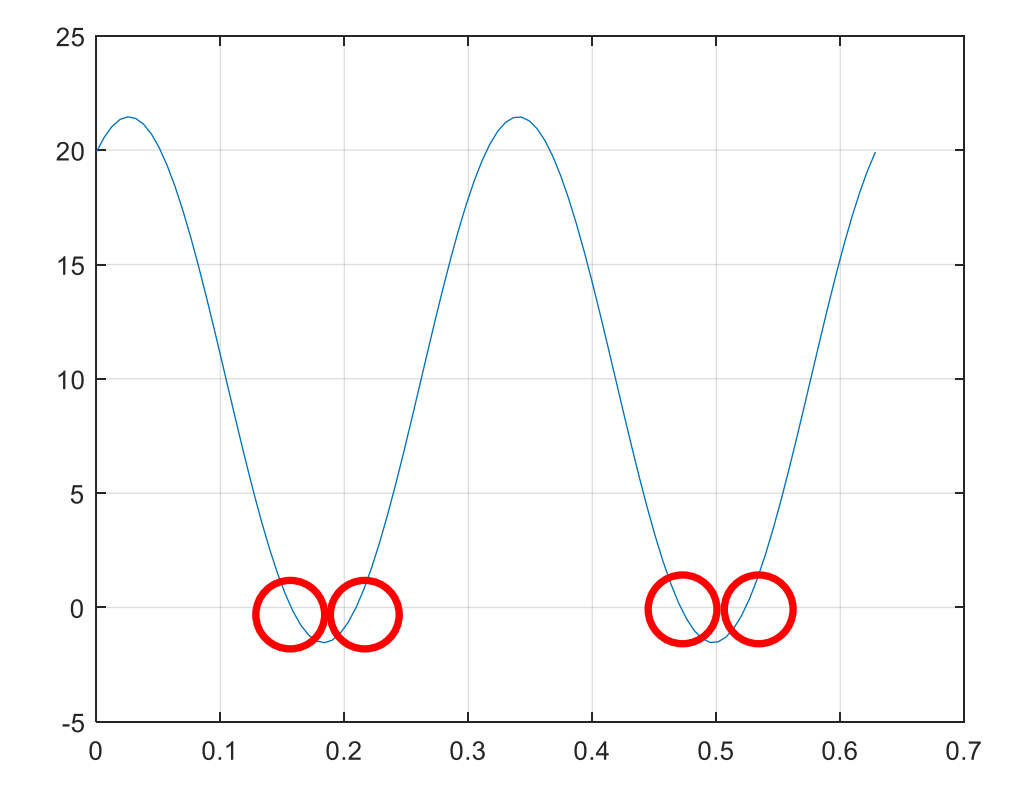

# **Osservazioni**

Se si utilizza una lettera diversa da x, ad esempio t, la funzione fzero non funziona.

Per trovare i punti di zero che sono ravvicinati, bisogna fornire un punto di lavoro a sinistra di entrambi per il più piccolo, e a destra di entrambi per il più grande

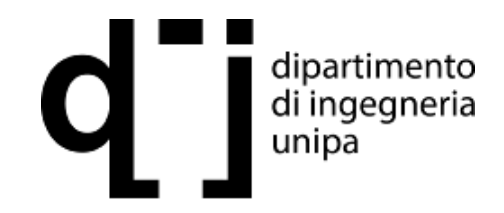

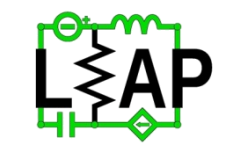

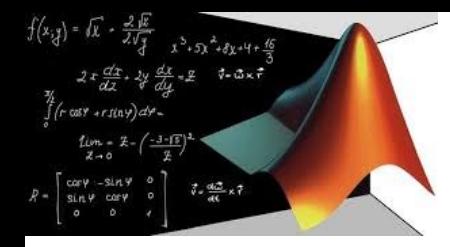

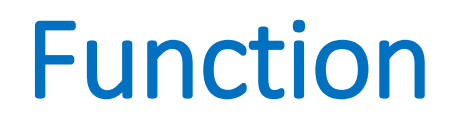

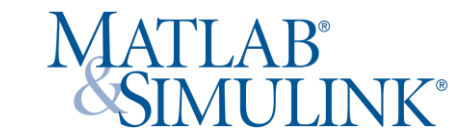

# **Circuiti non lineari: Diodo**

L'analisi tenuta fino ad adesso è basata sul comportamento lineare della rete, per la quale vale il principio di sovrapposizione degli effetti. In presenza di elementi non lineari come il diodo tale proprietà è negata. Bisogna procedere con tecniche non lineari per la risoluzione delle reti.

La legge di Kirchhoff per le tensioni afferma:  $-v_s(t) + v_D(t) + Ri_D(t) = 0$ 

Con corrente sul diodo:  $i_D(t) = I_S(e^{v_D(t)/V_T} - 1)$ 

Che porta ad avere un problema non lineare:  $-v_s(t) + v_D(t) + R I_s(e^{v_D(t)/V_T} - 1) = 0$ 

Da risolvere con tecnica iterativa.

Si utilizzano uno script per definire il problema e comandare l'algoritmo iterativo ed una funzione, che costituisce l'algoritmo iterativo

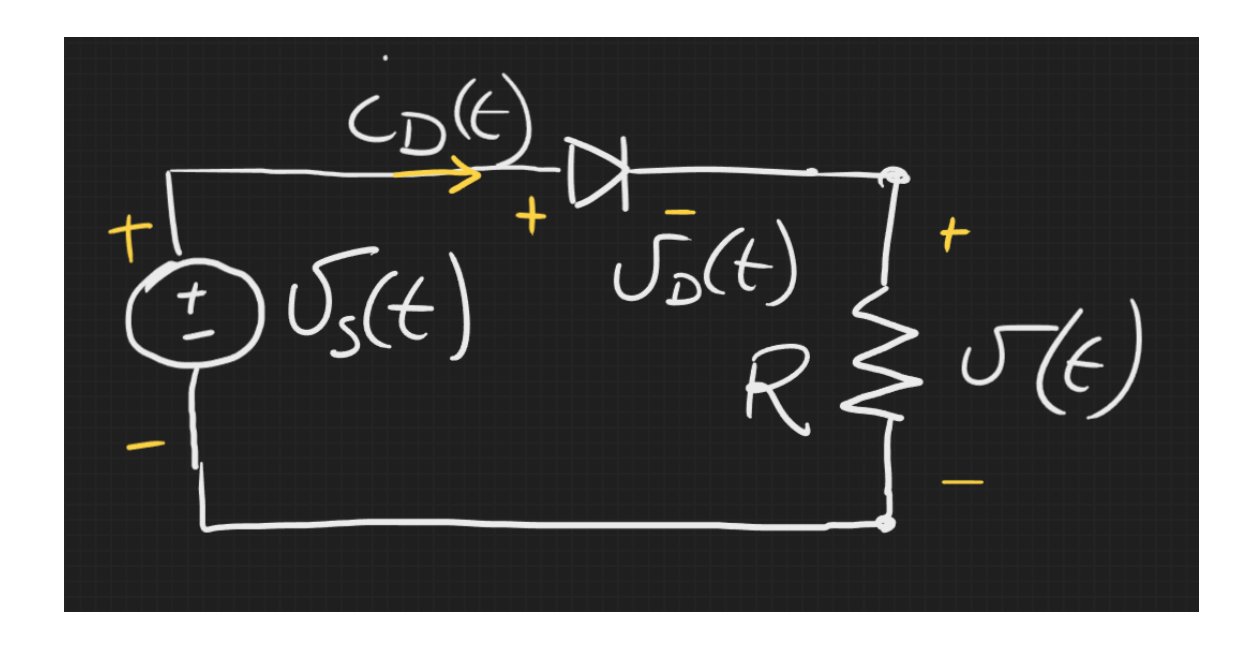

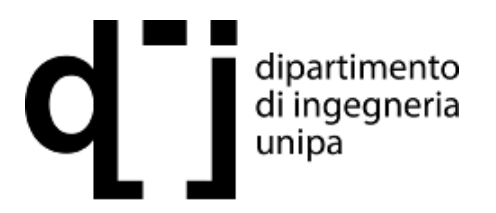

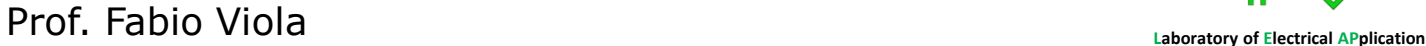

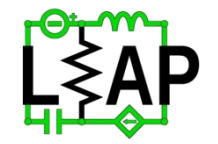

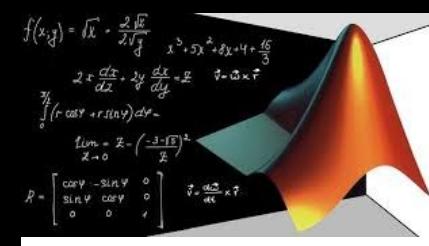

# **Circuiti non lineari: Diodo**

Si fissa  $v_s(t)$ =1\*sin (2πt Con frequenza f pari ad 1 Hz T0 periodo 1 secondo  $R = 330$  Ohm N = 256 numero di punti temporali Si utilizza la funzione fsolve per trovare l'insieme di valori  $x = v<sub>p</sub>(t)$  che risolvono KVL:

 $KVL = v_s(t) + x(t) + R I_s(e^{x(t)/V_T} - 1) = 0$ 

# Function

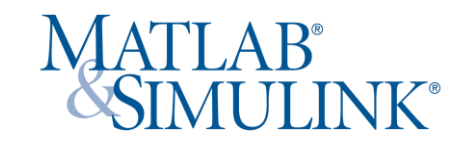

clear all; clc % circuito non lineare con diodo global vs R % definisco vs e R variabili globali, note anche nelle funzioni richiamate f = 1;  $w = 2$ \*pi\*f; T0 = 1/f; % parametri della sorgente N = 256; T = T0/N; % campioni e step temporale n = 0:N-1; t = n\*T; %istanti di valutazione vs = sin(w\*t); % funzione sinusoidale in ingresso R = 330; % resistenza vd init = zeros(1,N); % possibili valori nulli per vd % applicazione di risolutore non lineare per gli N valori incogniti  $[vd,F_val,exit_flag] = fsolve(@KVL, vd_init);$ if exit  $flag == 1$ F\_mag = norm(F\_val); % norma euclidea v = vs-vd; % tensione in uscita sul resistore plot(t,v,'r'); hold on; plot(t,vs,'k'); plot(t,vd,'b'); grid on; xlabel('tempo - sec'); ylabel('volt') title('Analisi del comportamento non lineare del Diodo') else disp('non sono in grado di risolvere.') end

legend('tensione in uscita' , 'tensione in ingresso', 'tensione sul diodo')

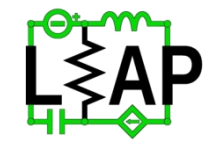

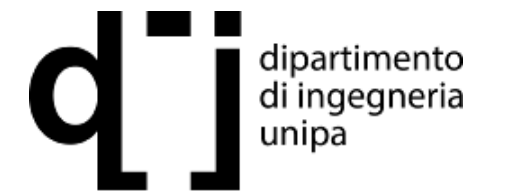

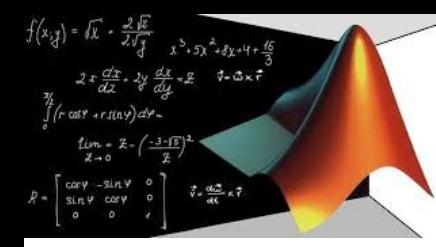

# Function

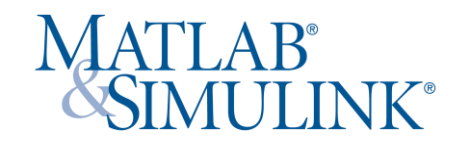

function  $F = KVL(x)$ % evaluate the KVL equation global vs R I\_S = 1e-12; % corrente di saturazione  $V_T = 25.85e-3$ ; % tensione a 300 Kelvin (kT/q) % k di Boltazmann T temperatura, q carica elettrone)  $id = I_S*(exp(x/V_T)-1);$  % currente di diodo  $F = -vs + x + R*id$ ; % equazione KVL negli N punti end

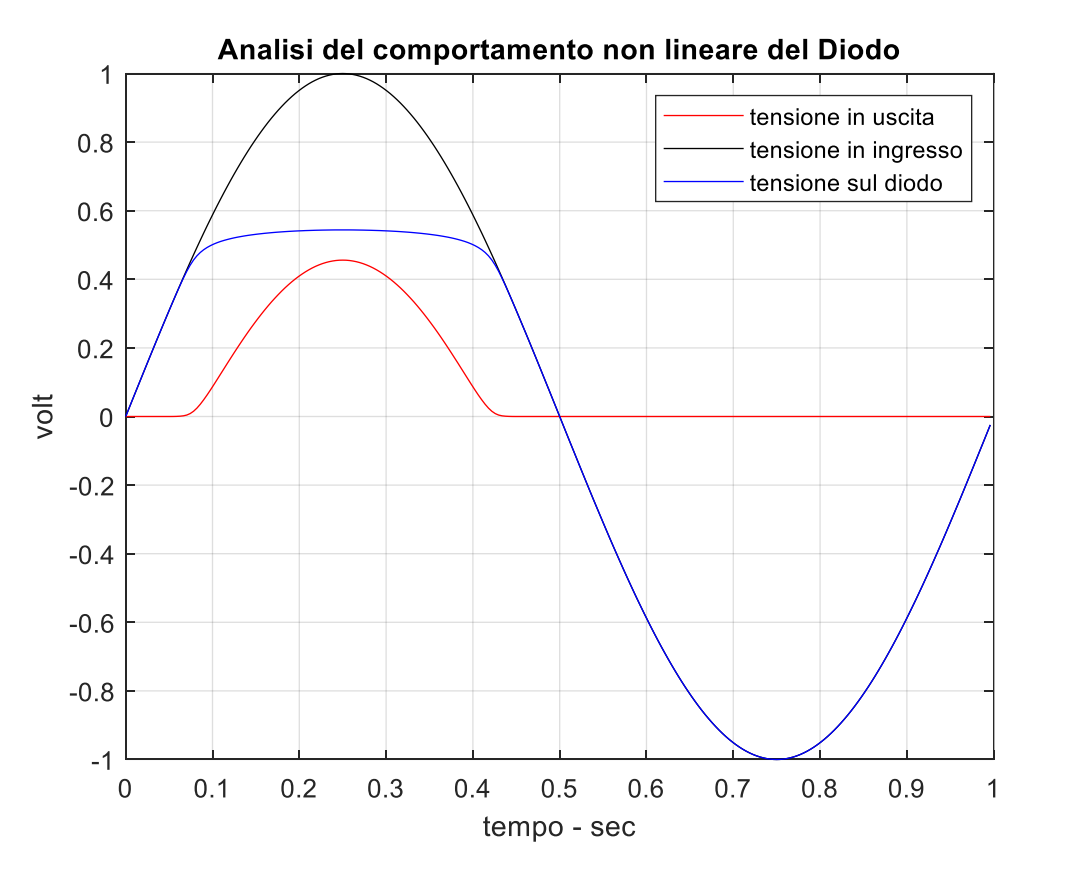

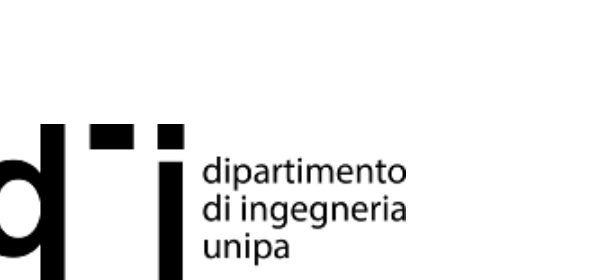